# 110年資通安全教育訓練 -線上研習方式教學

德和國小 資訊組長 郭政傑老師

法令來源

- ◈ 資通安全管理法子法-資通安全責任等級分級辦法規定:
- ◈ 校內電腦使用者每人每年需接受三小時以上之一般資 诵安全教育訓練。
- ◈ 詳見:資通安全管理法子法最新公告
- ◈ https://nicst.ey.gov.tw/Page/D94EC6EDE9B10E15/8c1 e32e1-f068-4cab-a97d-865d5524d705

• 進入 <https://www.cp.gov.tw/portal/cpinit/Register.aspx>

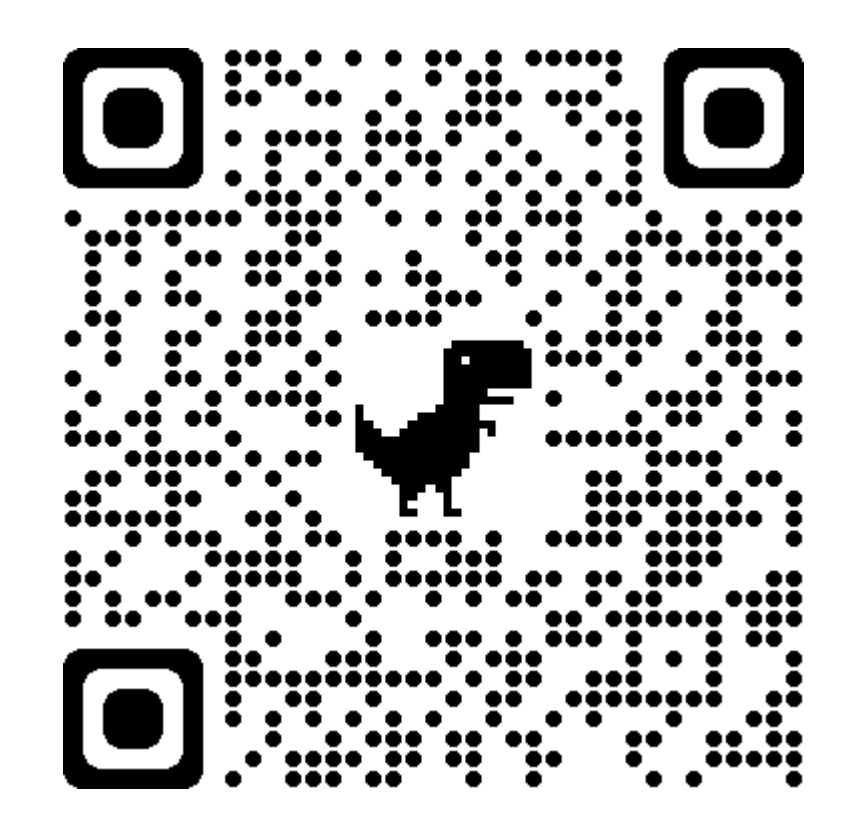

• 點【申請公務帳號】

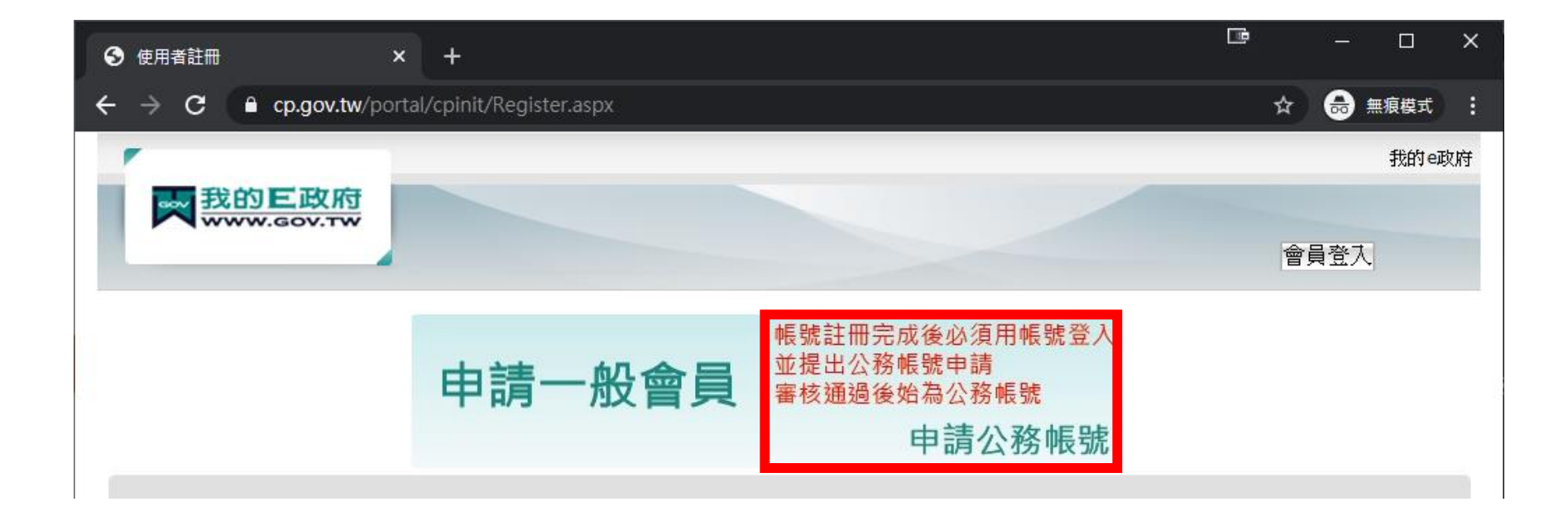

- 資料必須要有「完整姓名」與「身分證字號」 或使用自然人憑證登入,才可累積學習時數
- •照指示Step1到Step6填寫資料完畢後, 勾選「我已經詳細閱讀並同意…」 點【建立我的帳戶】

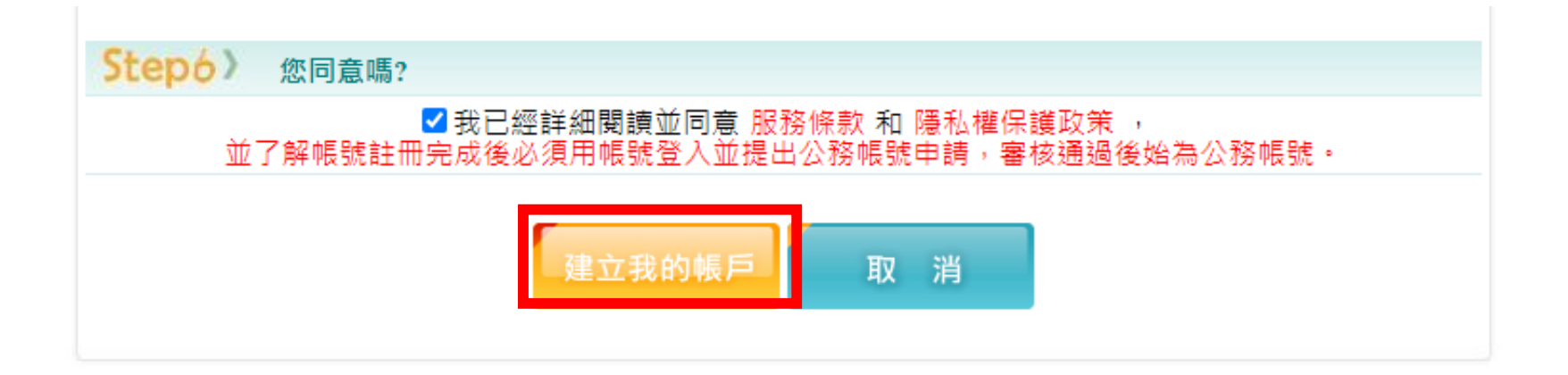

• 註冊成功

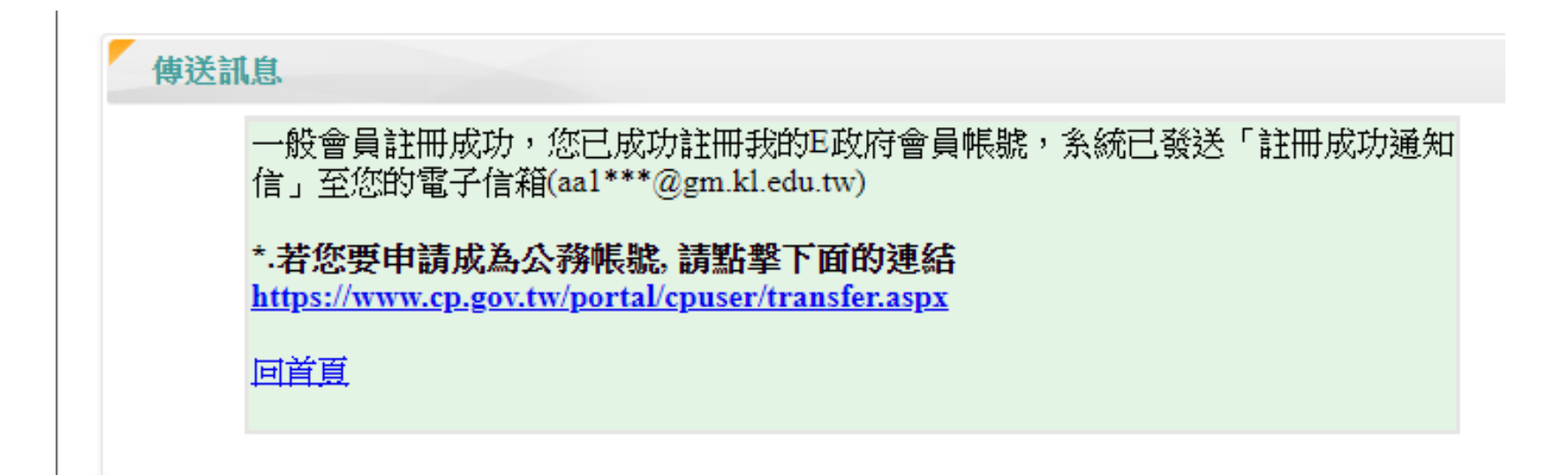

#### • 點擊右上「登入」

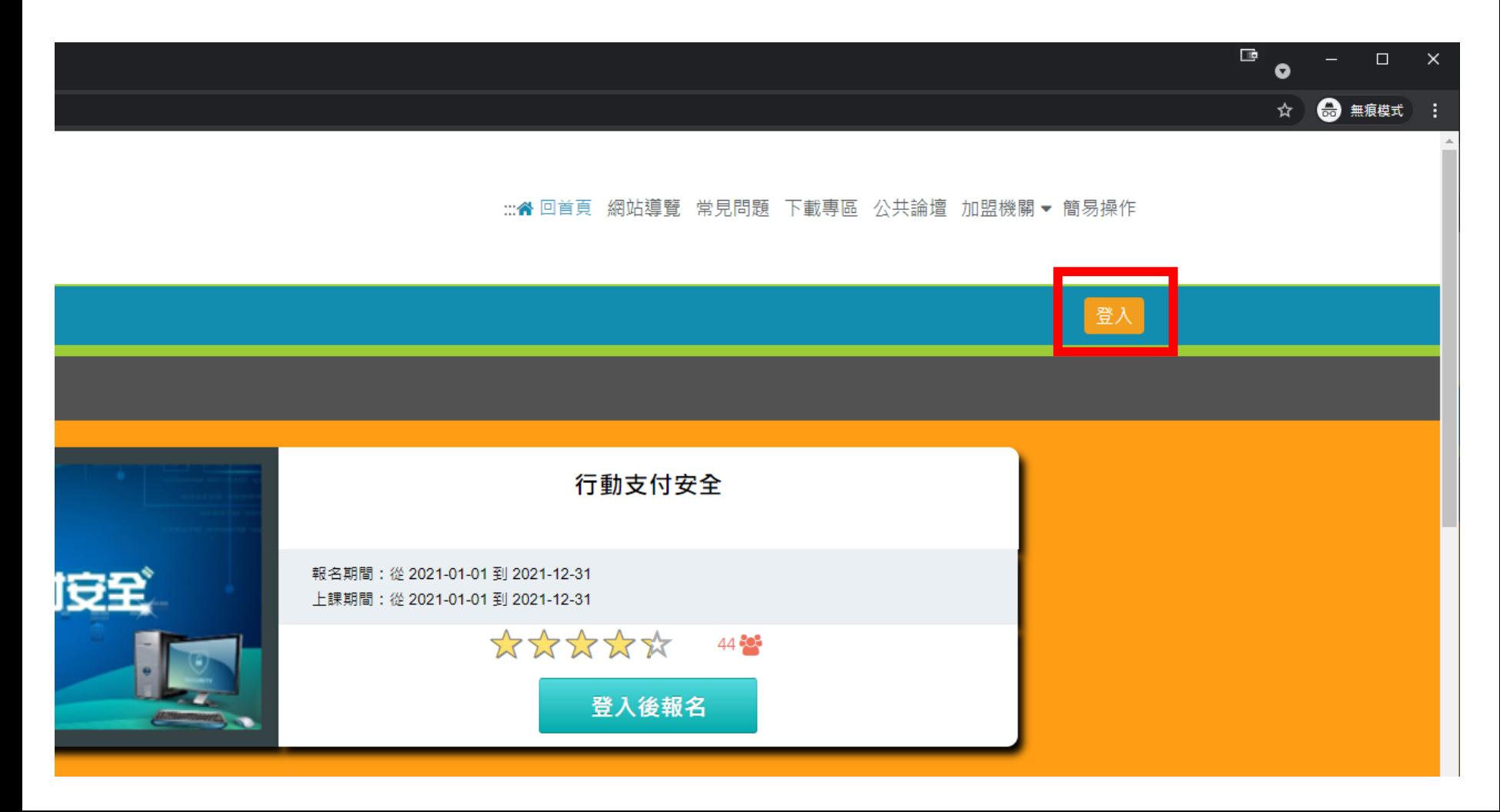

• 點擊右上「我的e政府」

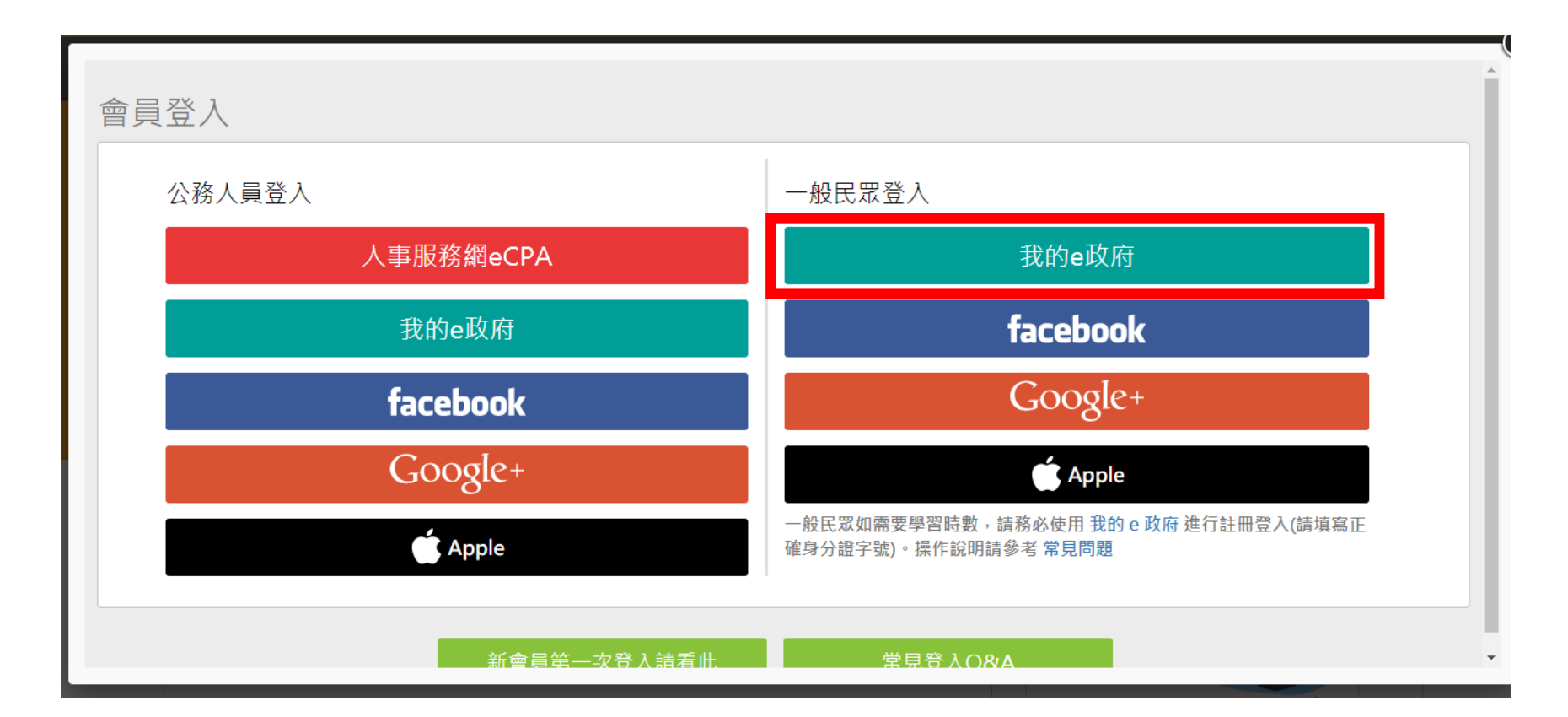

- •注意閱讀完紅字,必須完成兩項其中一項條件
- 點【登入我的e政府】

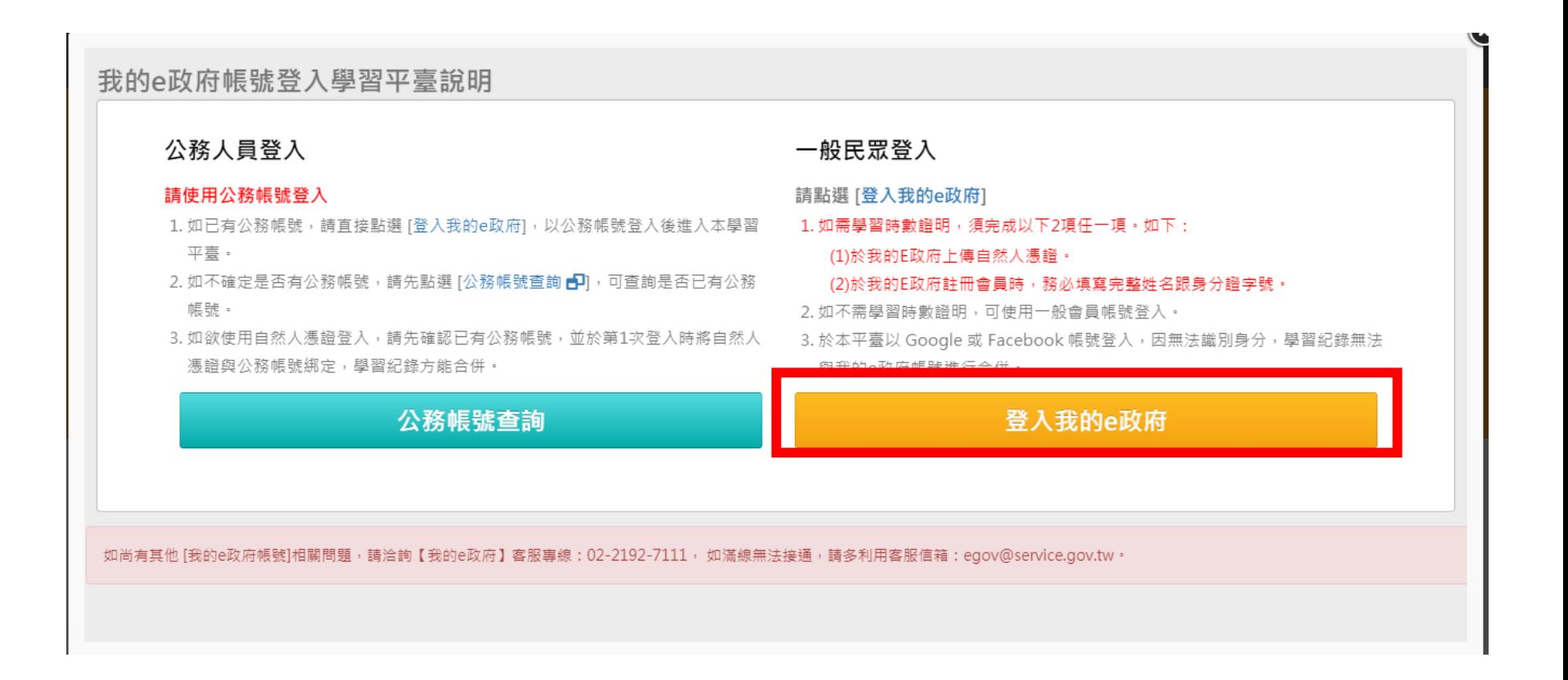

•輸入帳號密碼後,點【登入】

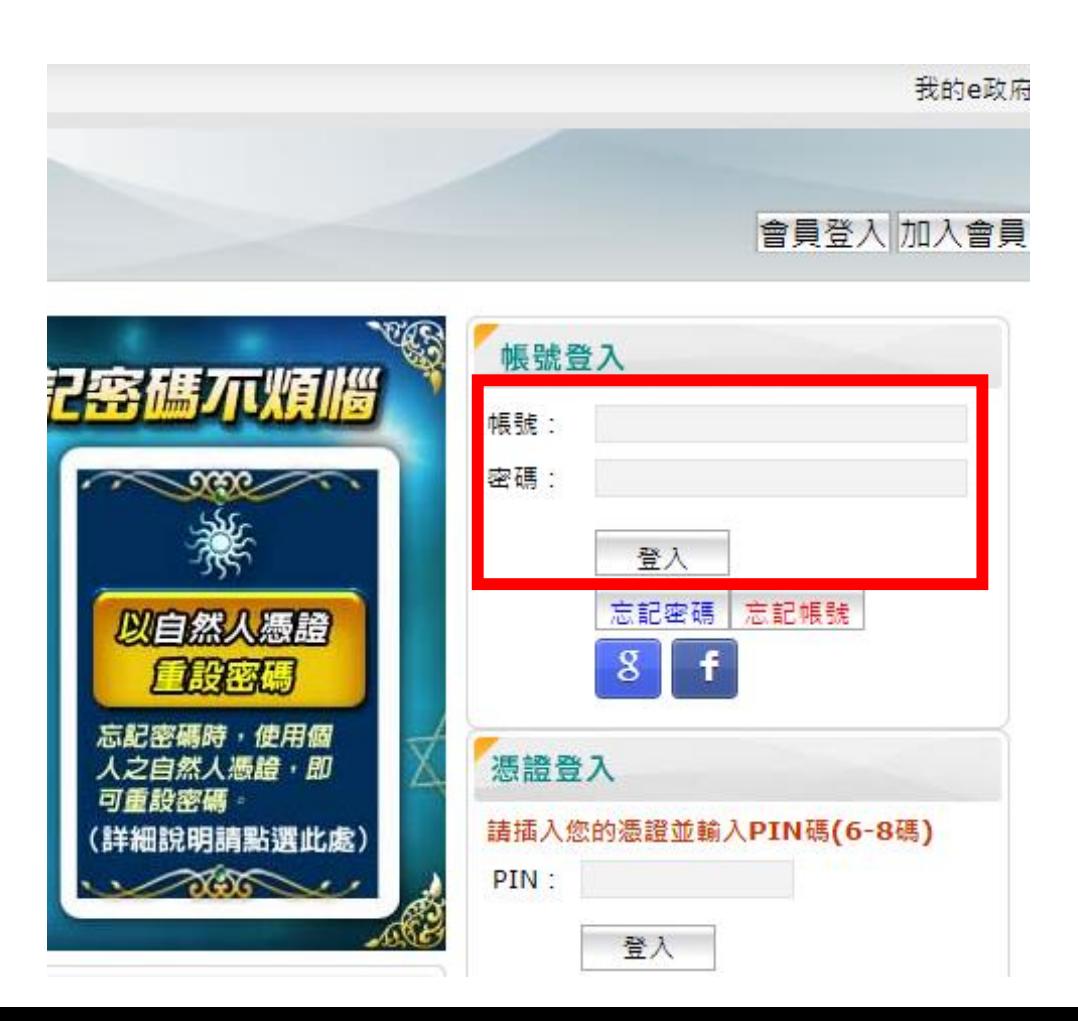

- 點【確定】
- (如為學校公務人員,請自行依照指示操作)

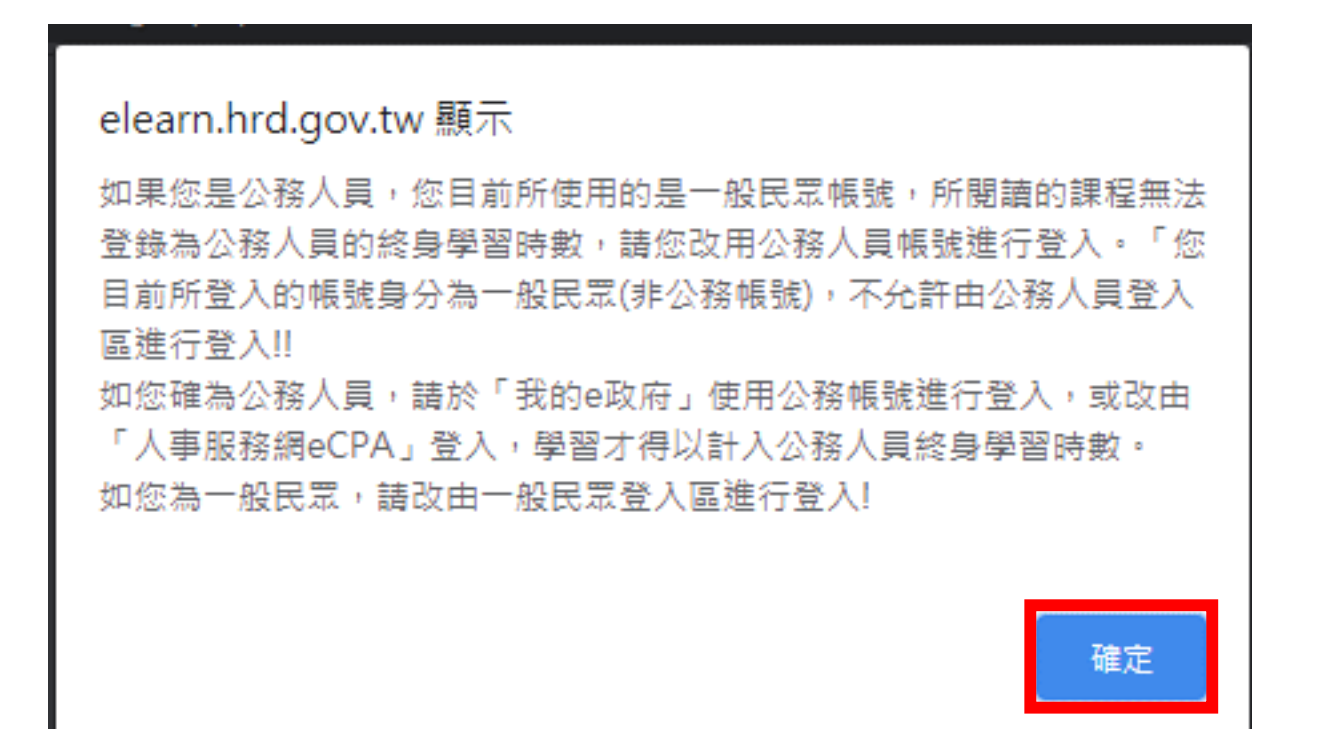

• 閱讀紅字,勾選後【同意】

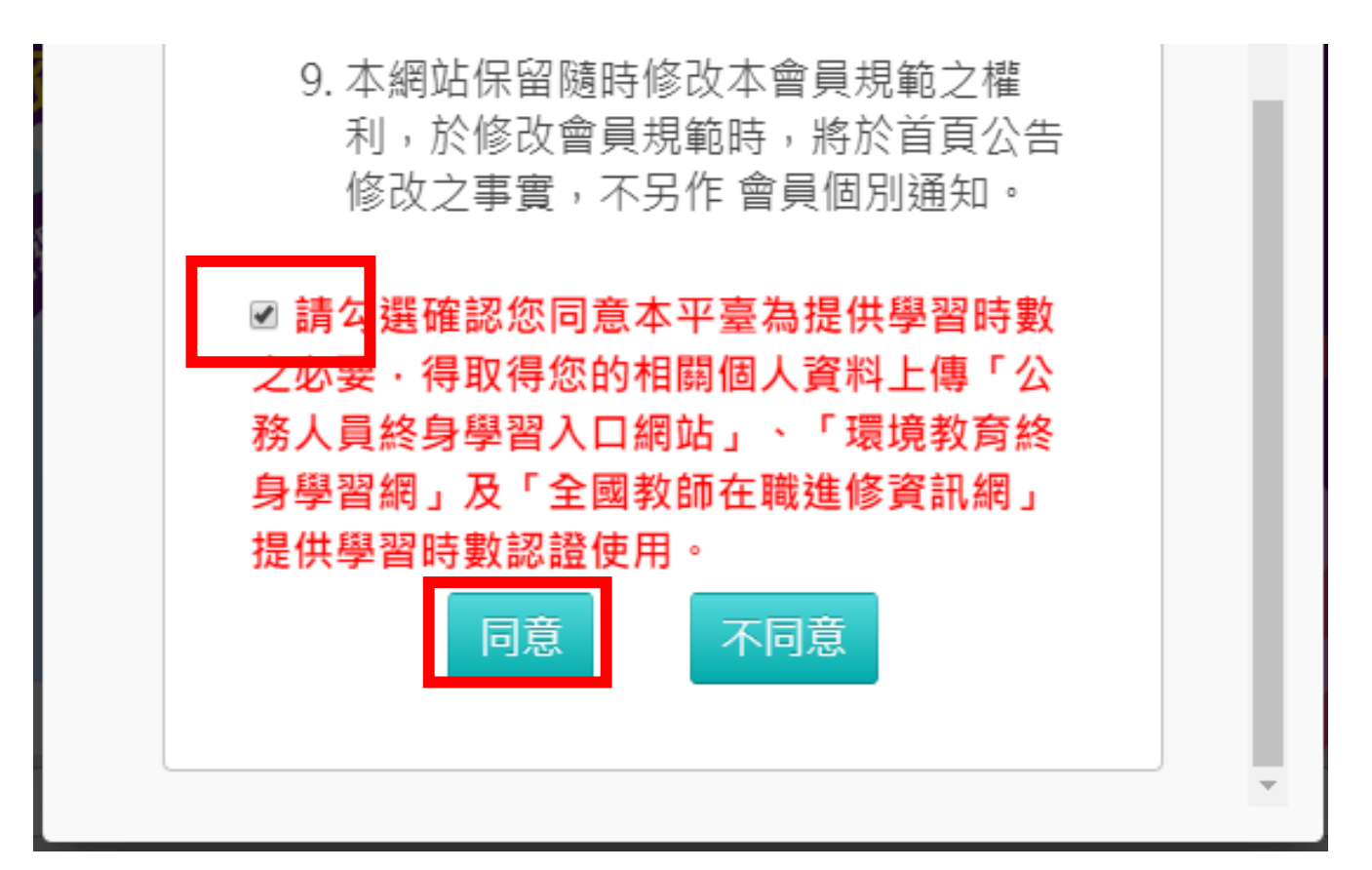

•輸入暱稱,點【確定】

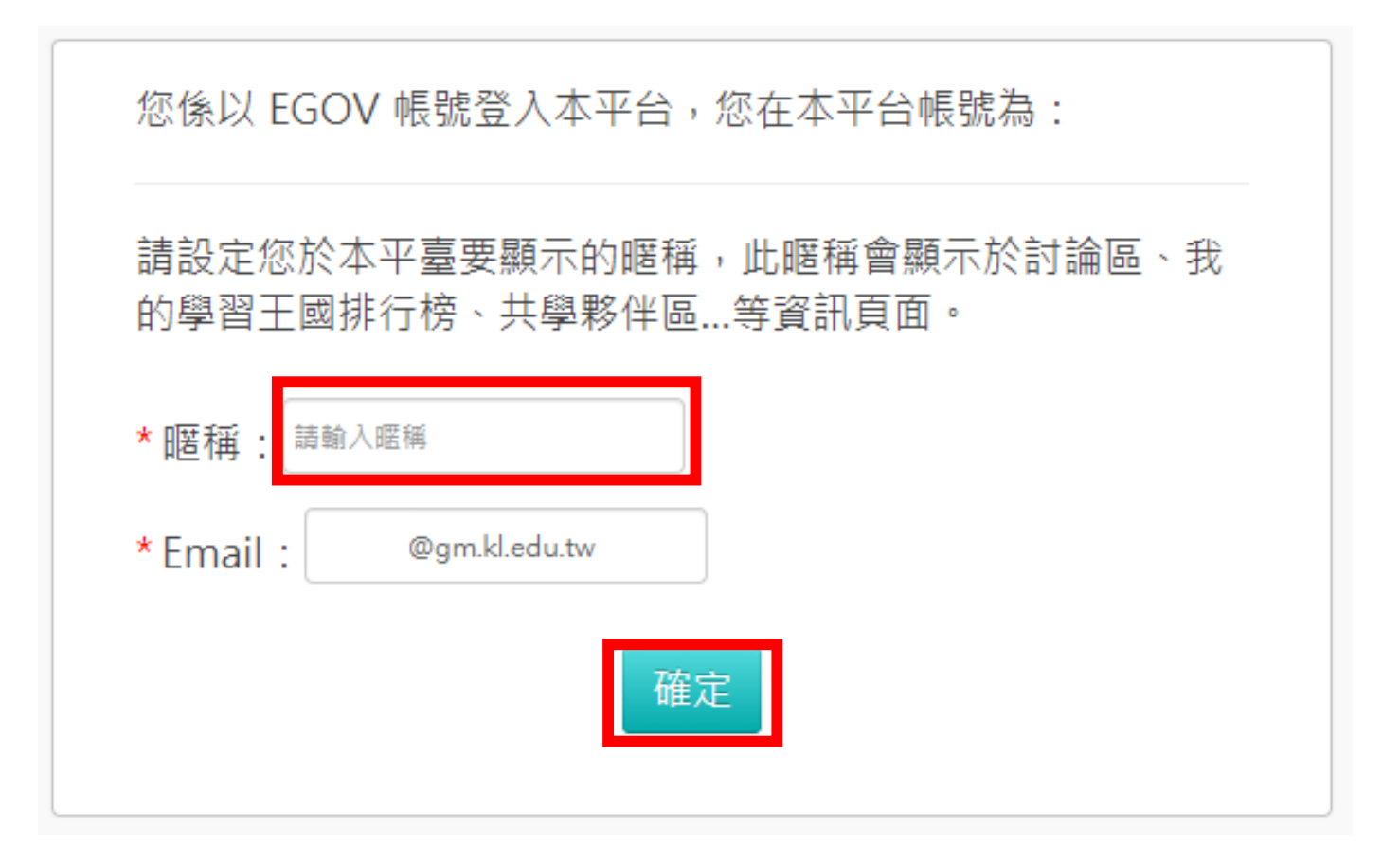

#### • 有顯示暱稱及登出按鈕, 即表示已正常登入

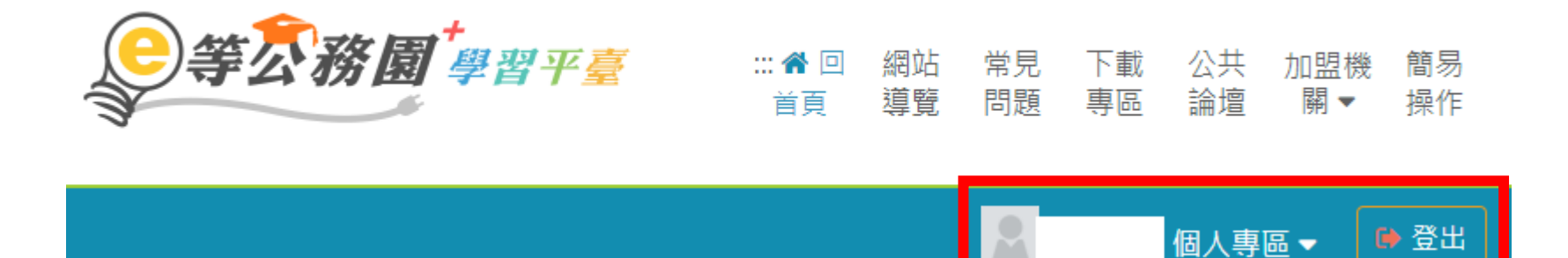

• <https://klcg.elearn.hrd.gov.tw/mooc/index.php>

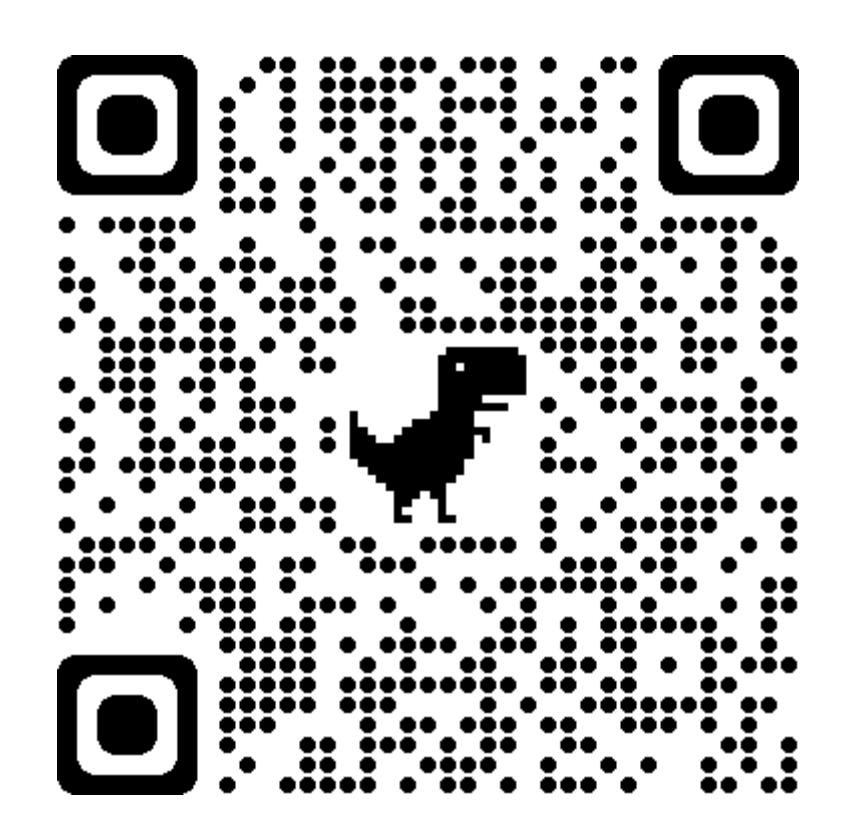

#### • 點【基隆市政府109年度 【必修】組裝課程】

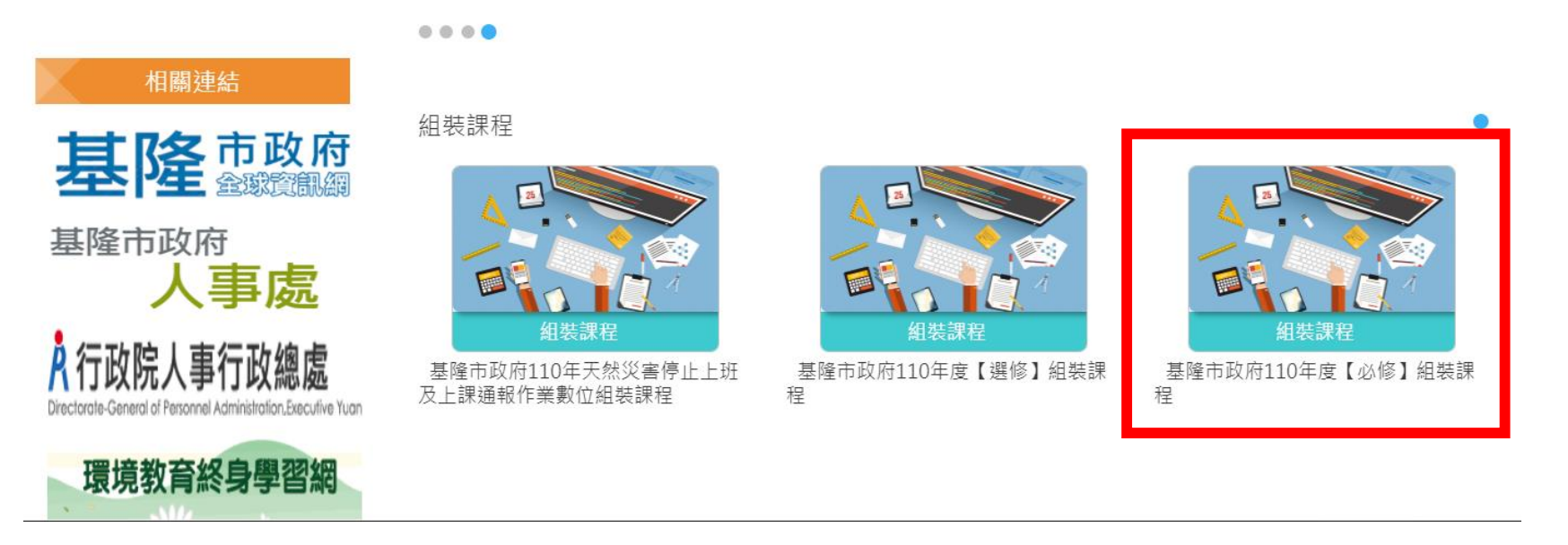

- [https://elearn.hrd.gov.tw/info/10023025?\\_ga=2.816305.16900](https://elearn.hrd.gov.tw/info/10023025?_ga=2.816305.1690084633.1619525917-539185458.1619525917) 84633.1619525917-539185458.1619525917
- 點【整批選課】

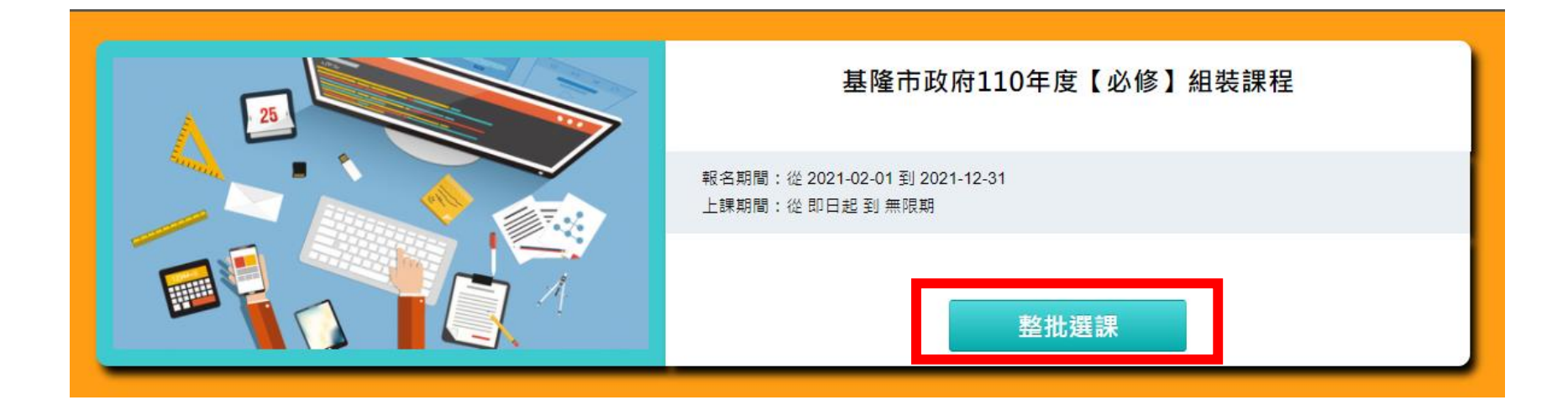

• 點【確定】

r

確認要報名此課程?

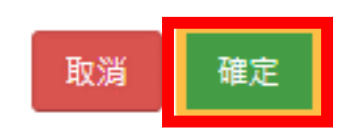

 $\times$ 

• 點【課程資訊】

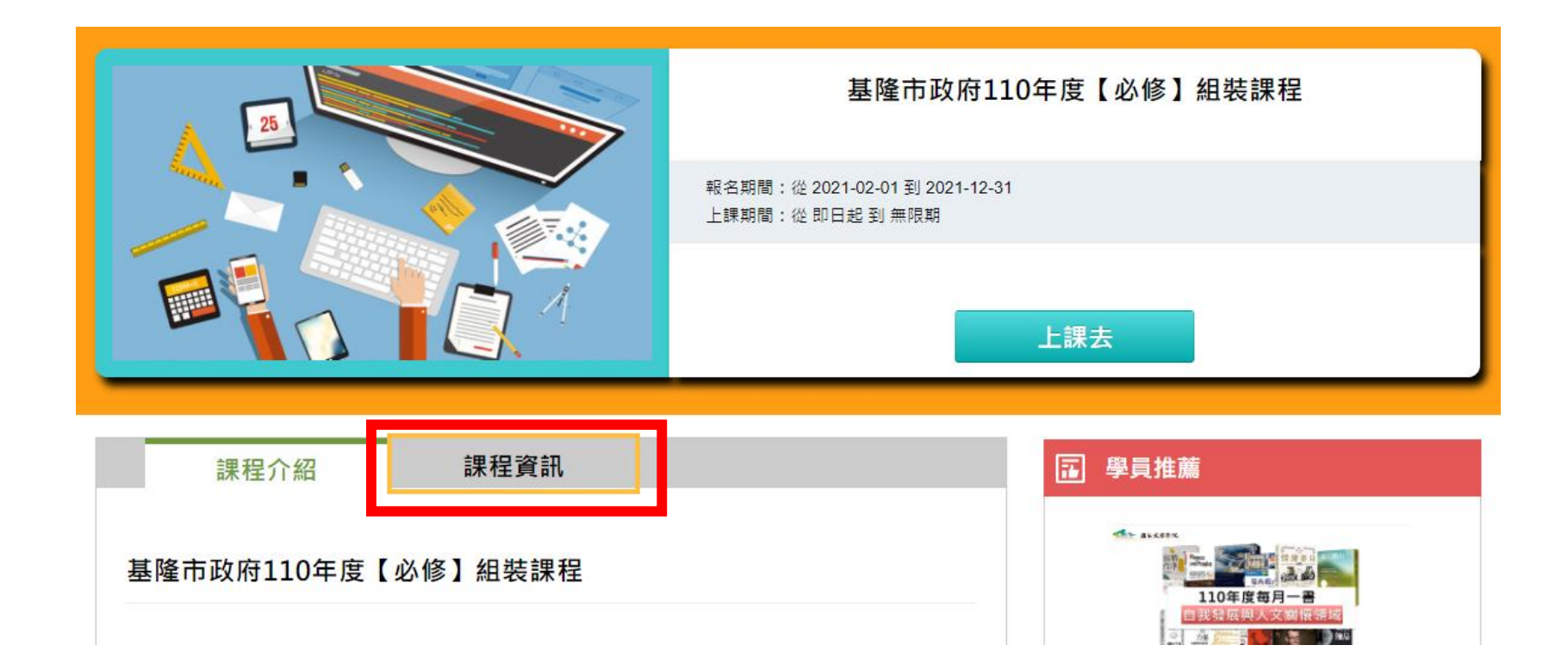

#### • 滑鼠滾輪往下,即有**基隆市政府**110**年度 【必修】組裝課程**

• 此三堂課程即為【資通安全教育訓練】之線上研習課程

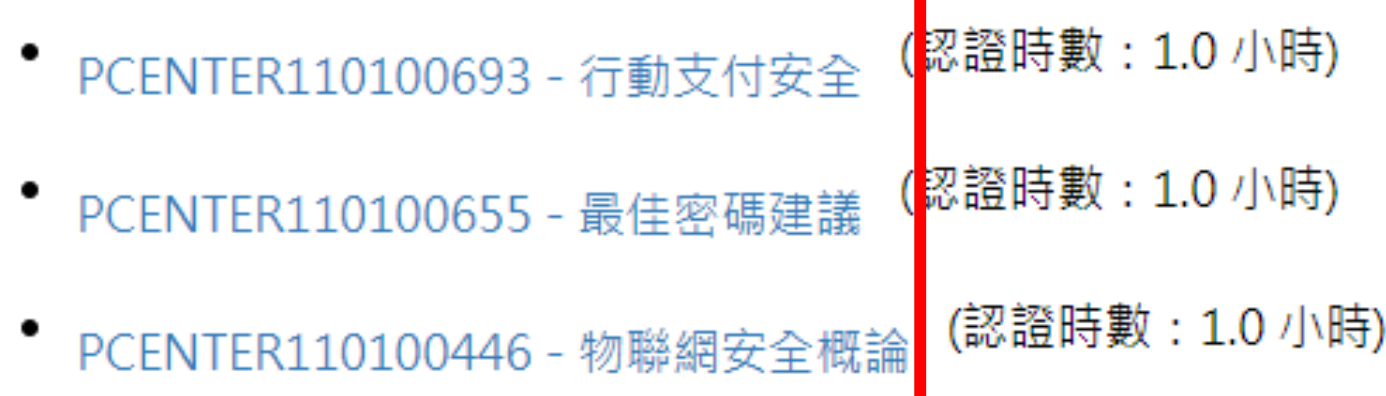

- PCENTER110100693 行動支付安全 (認證時數:1.0 小時)
- <https://elearn.hrd.gov.tw/info/10021250>
- PCENTER110100655 最佳密碼建議 (認證時數:1.0 小時)
- <https://elearn.hrd.gov.tw/info/10021212>
- PCENTER110100446 物聯網安全概論 (認證時數:1.0 小時)
- <https://elearn.hrd.gov.tw/info/10021003>

- PCENTER110100693 行動支付安全 (認證時數:1.0 小時)
- <https://elearn.hrd.gov.tw/info/10021250>

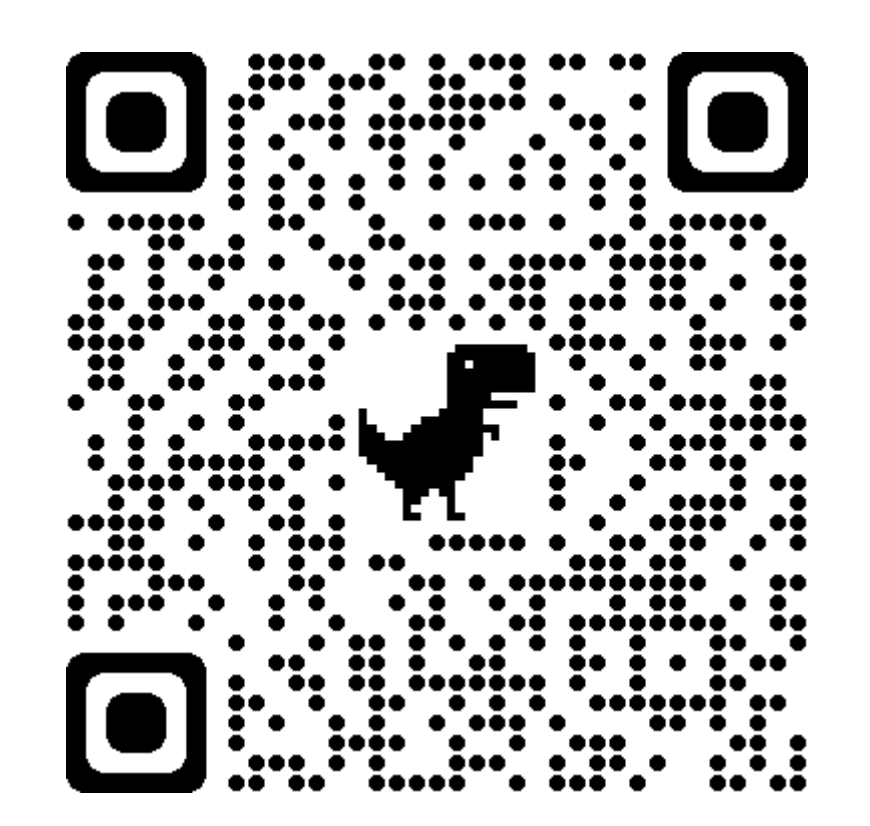

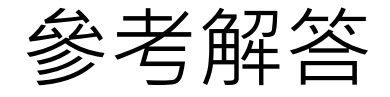

#### • PCENTER110100693 -行動支付安全《解答》

• <https://roddayeye.pixnet.net/blog/post/326707977>

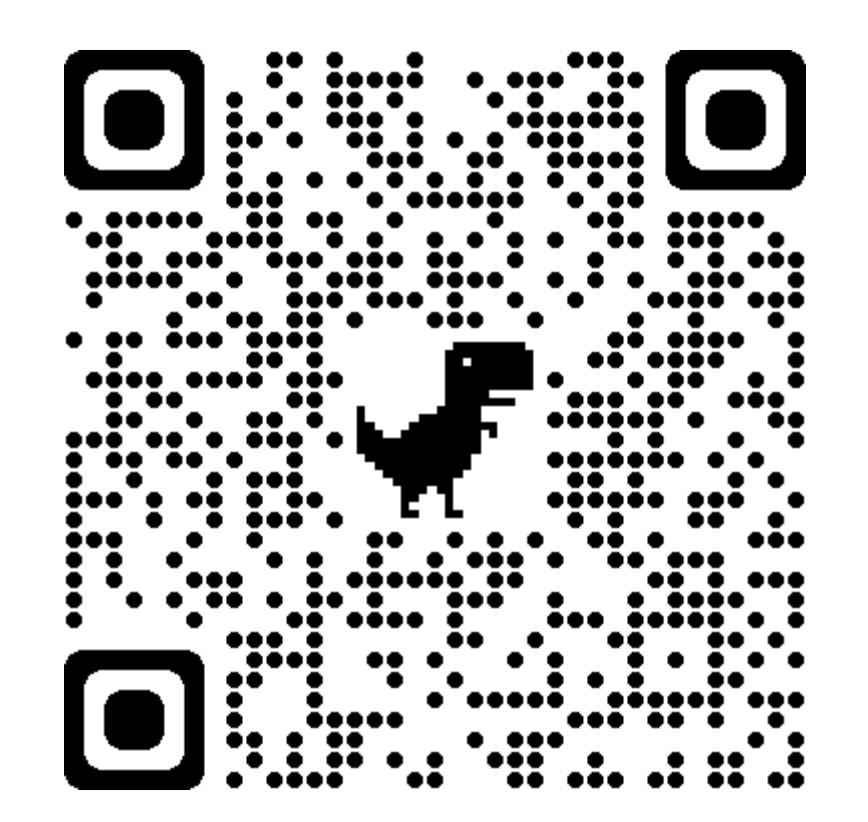

- PCENTER110100655 最佳密碼建議 (認證時數:1.0 小時)
- <https://elearn.hrd.gov.tw/info/10021212>

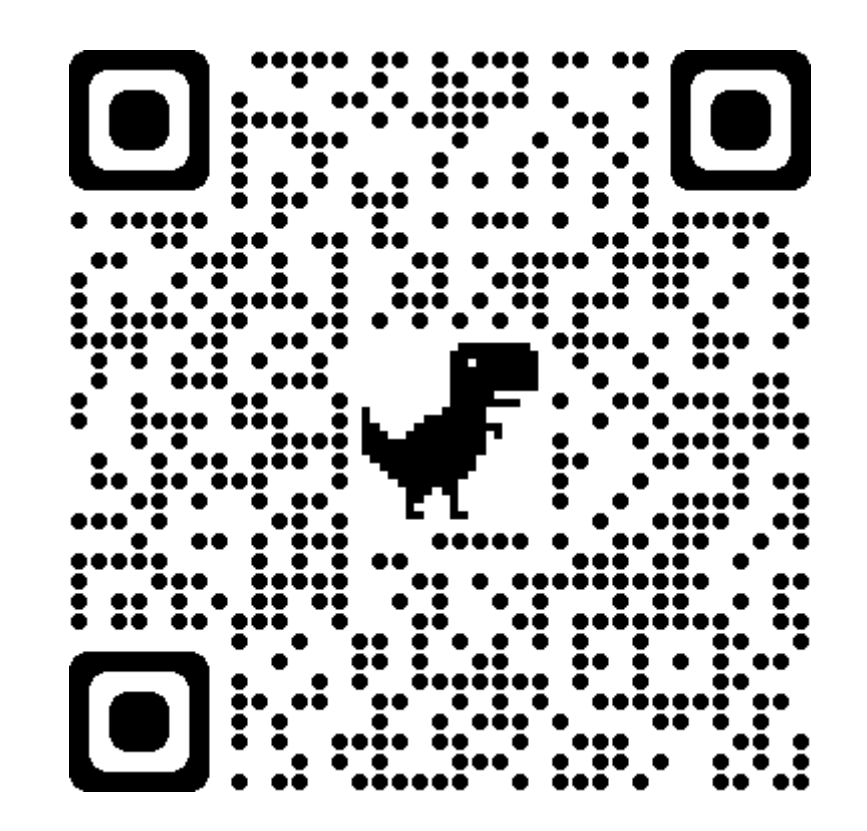

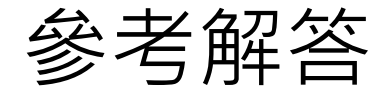

- PCENTER110100655 -最佳密碼建議《解答》
- <https://roddayeye.pixnet.net/blog/post/322426208>

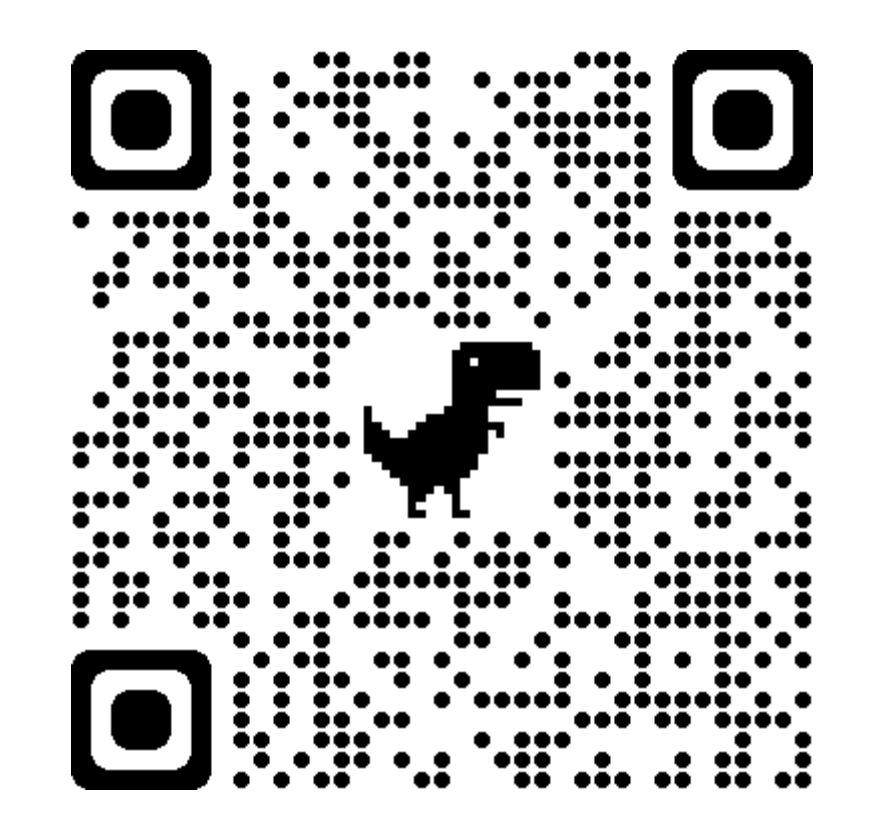

- PCENTER110100446 物聯網安全概論 (認證時數: 1.0 小時)
- <https://elearn.hrd.gov.tw/info/10021003>

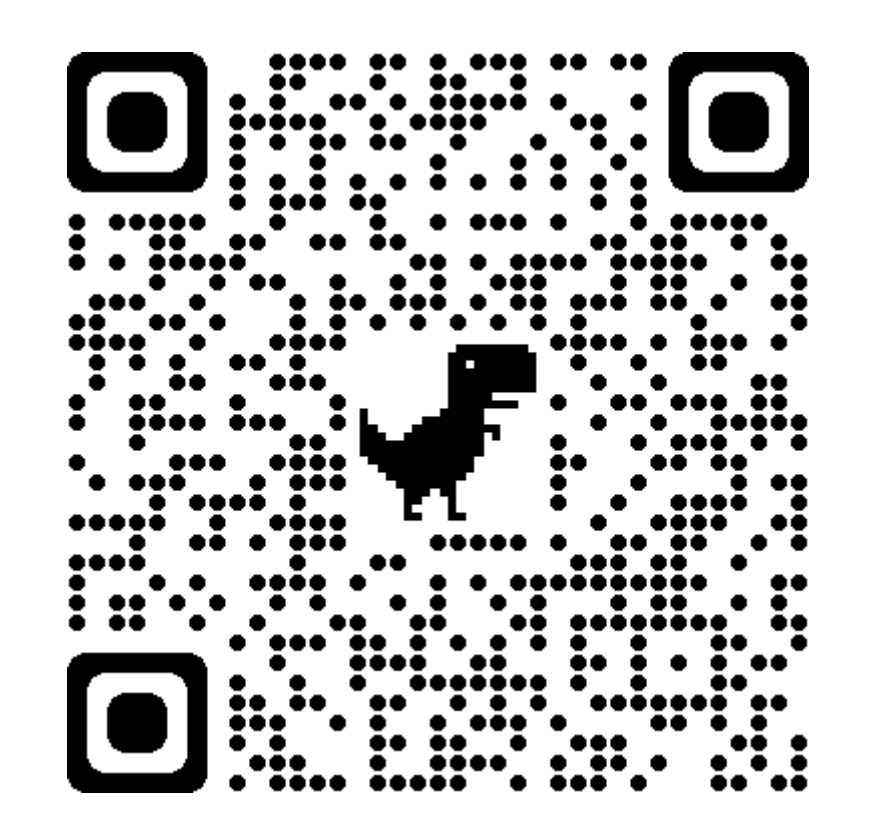

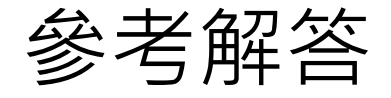

- PCENTER110100446 -物聯網安全概論《解答》
- <https://roddayeye.pixnet.net/blog/post/179011236>

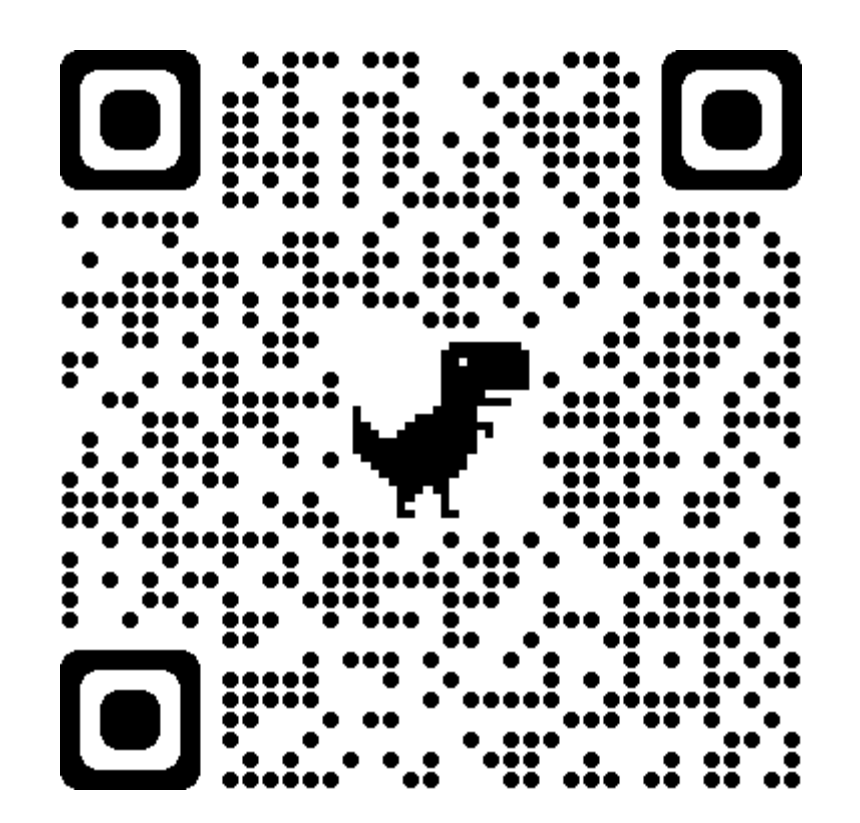

• 點擊【行動支付安全】

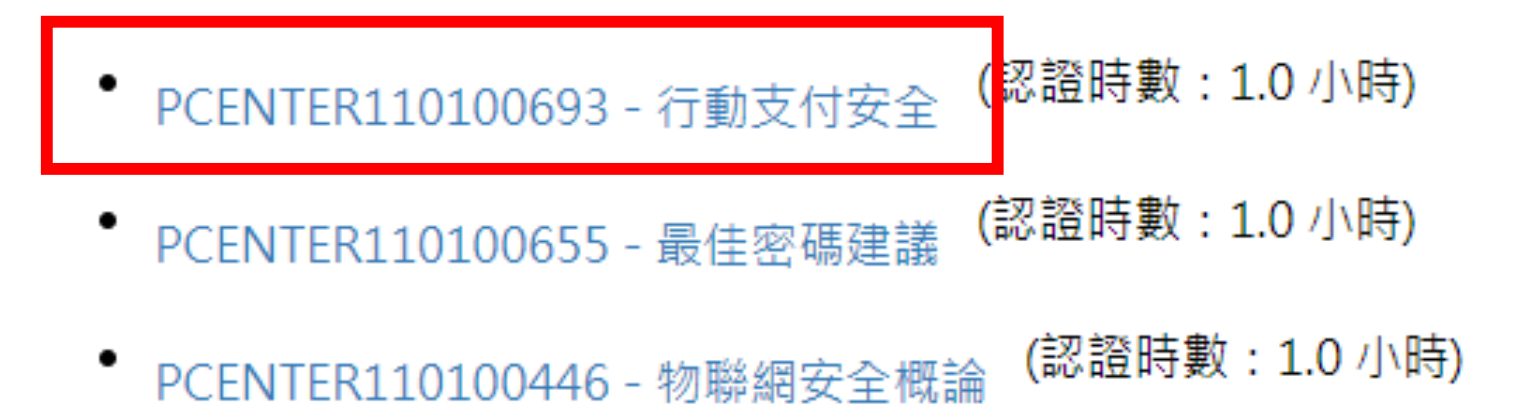

### 以資安管理-個人篇為例

• 點擊【**上課去**】

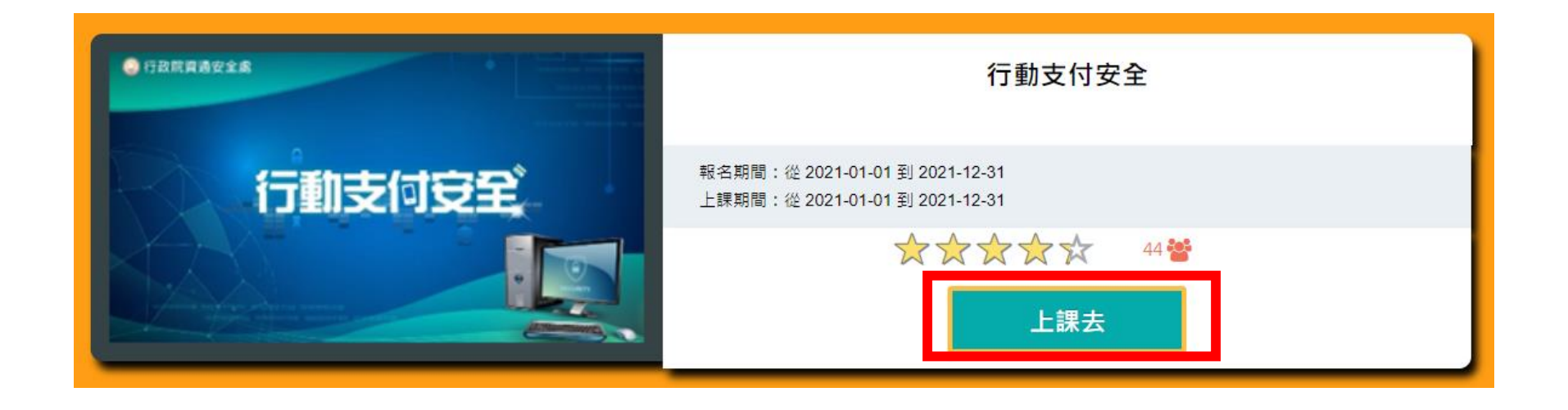

•點擊左側課程,開始上課

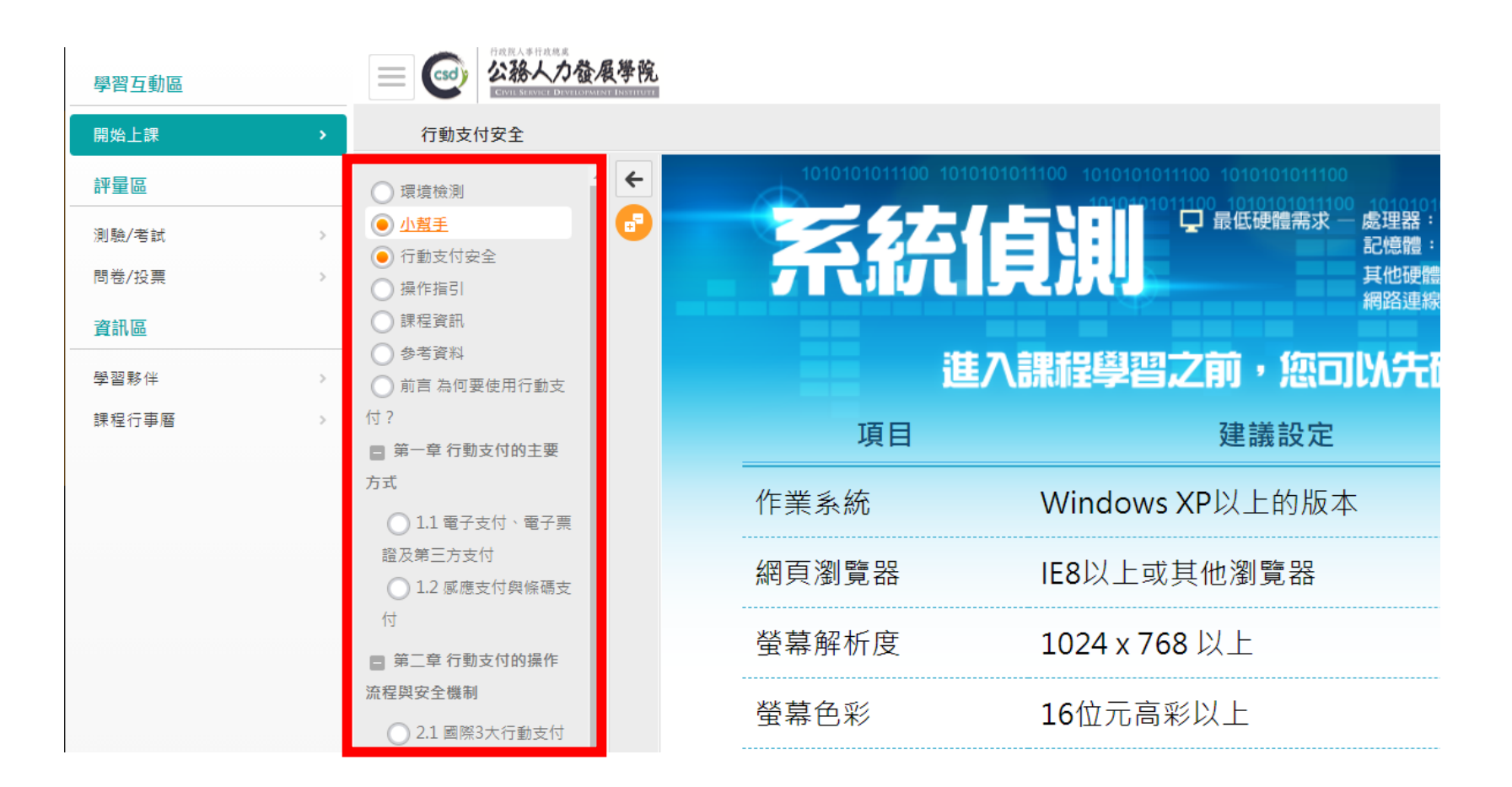

• 閱讀時數需達認證時數的一半(30分鐘) 才可執行測驗/考試/問券/投票

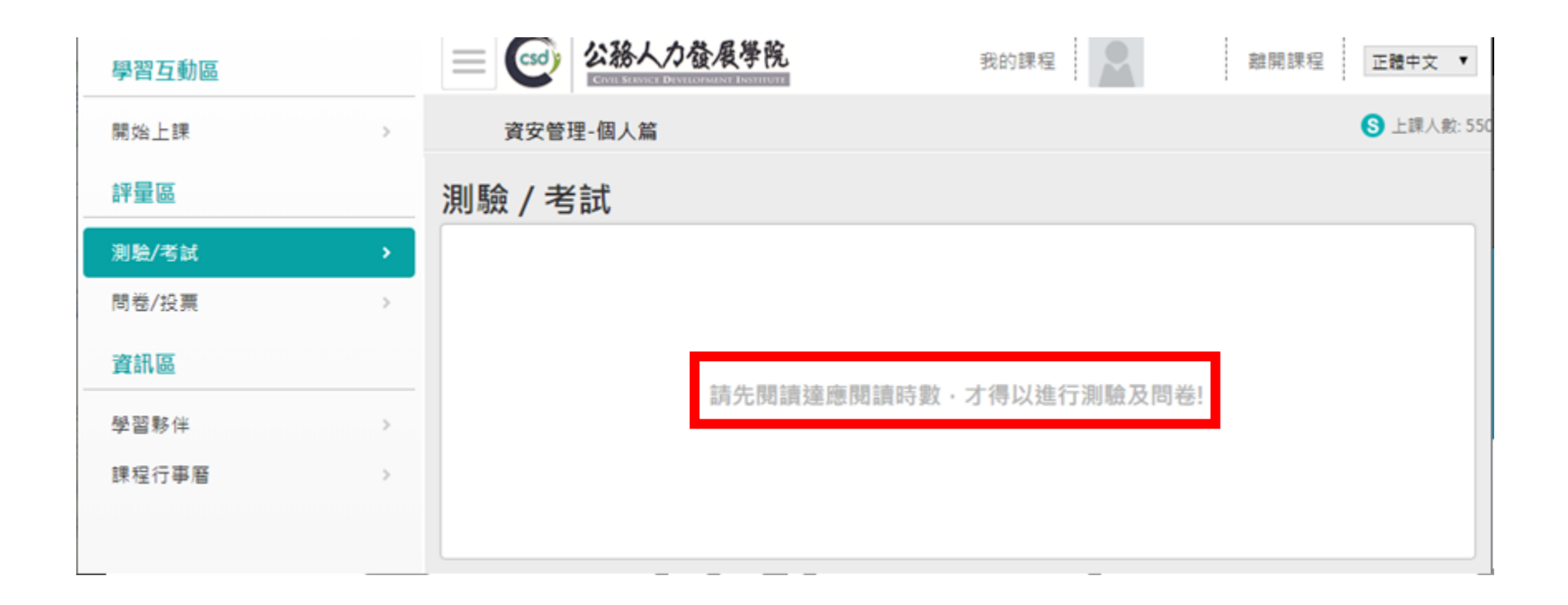

- 點【測驗/考試】
- 點【進行測驗】

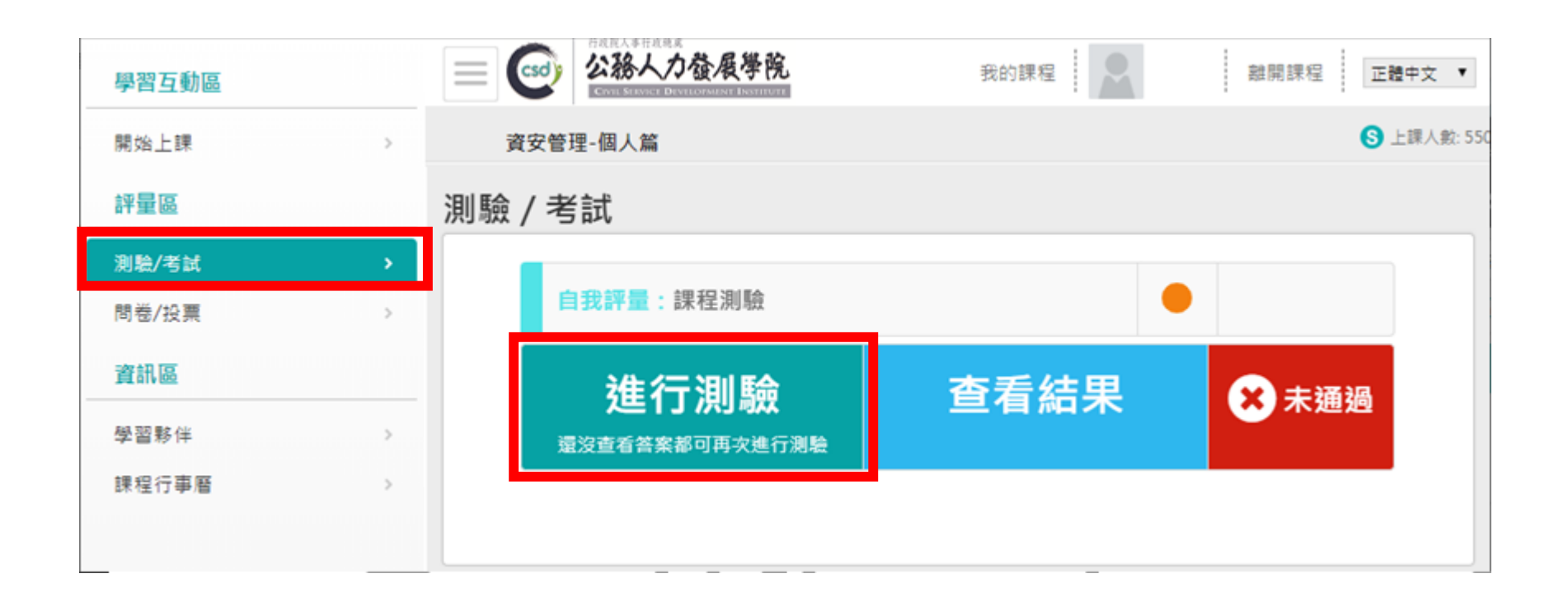

#### • 點【開始作答】

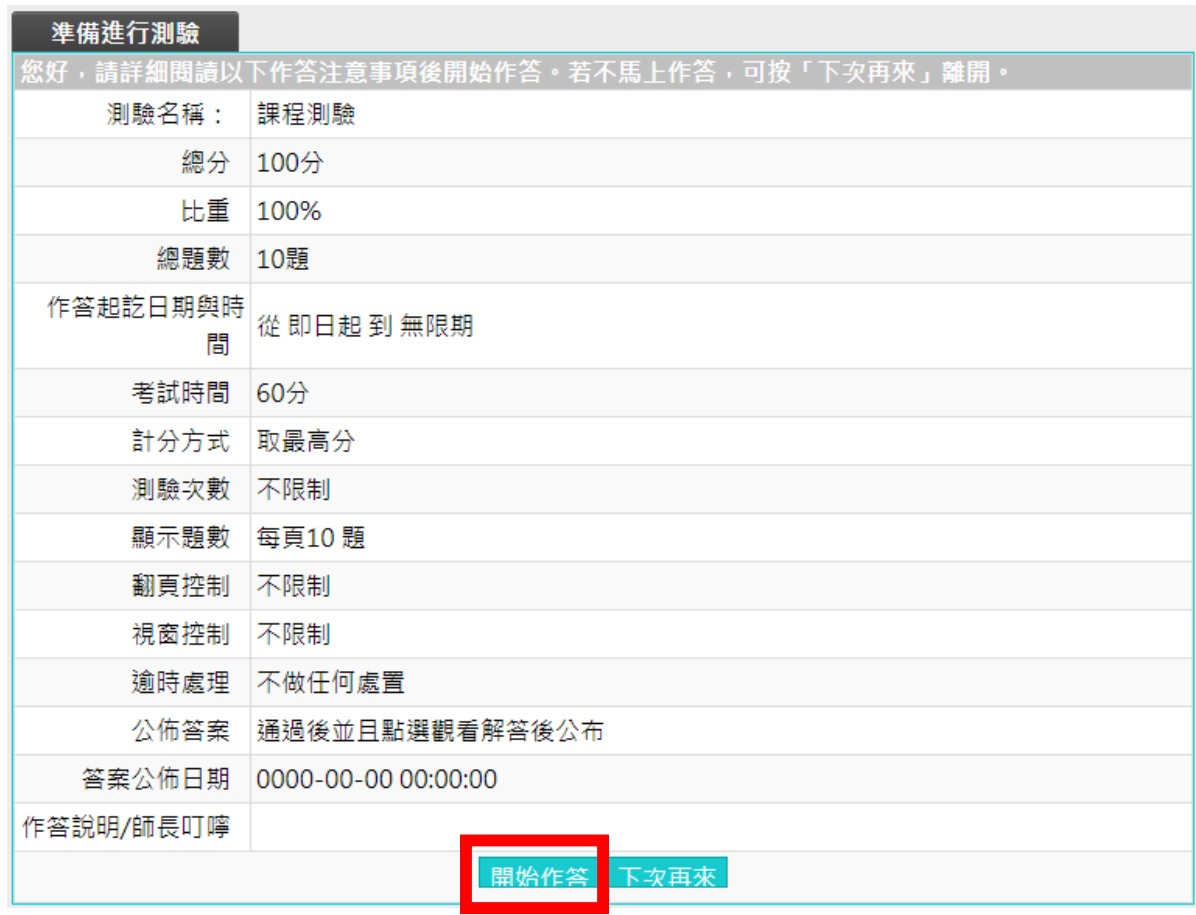

- 點【送出答案,結束測驗】
- 點【確定】

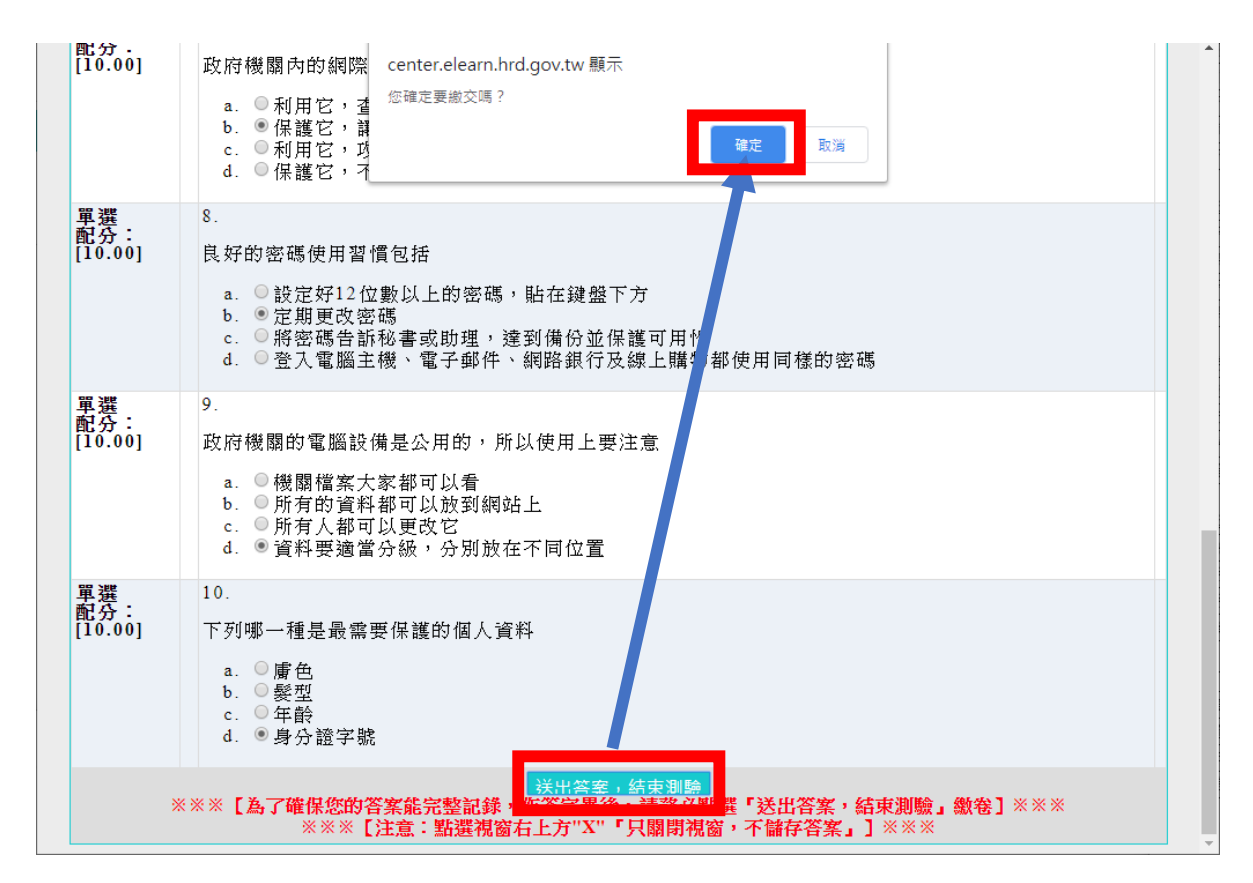

- 確定成績及格後
- 點【公布答案(不再進行測驗)】

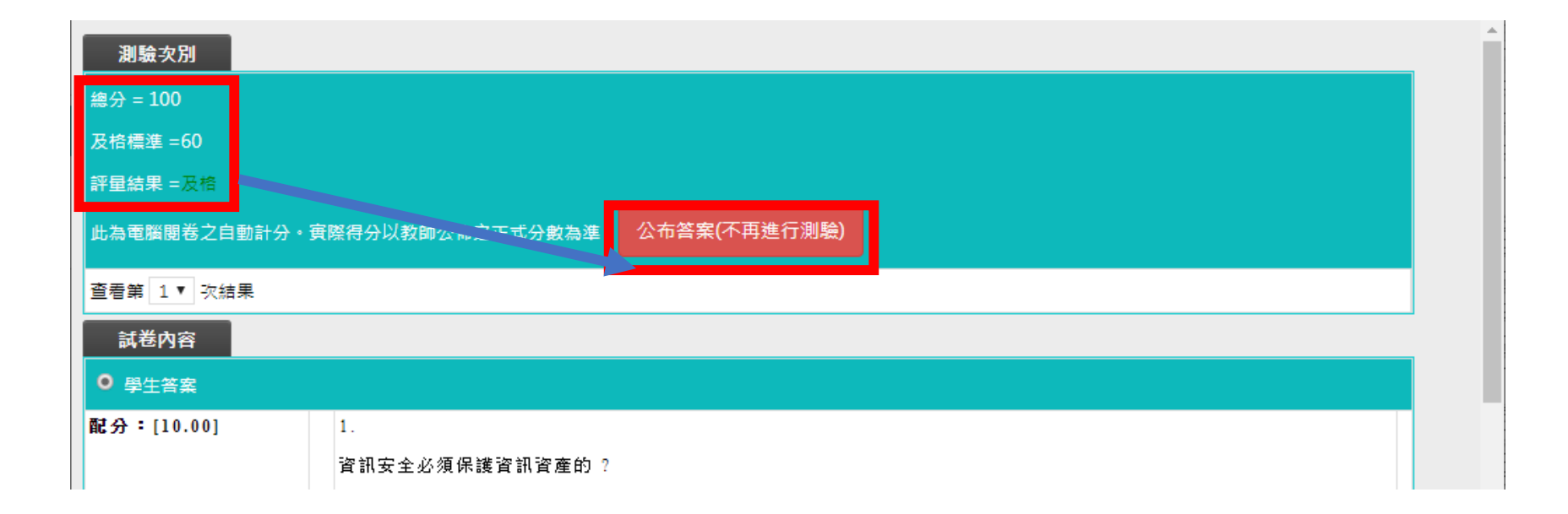

• 點【確定】

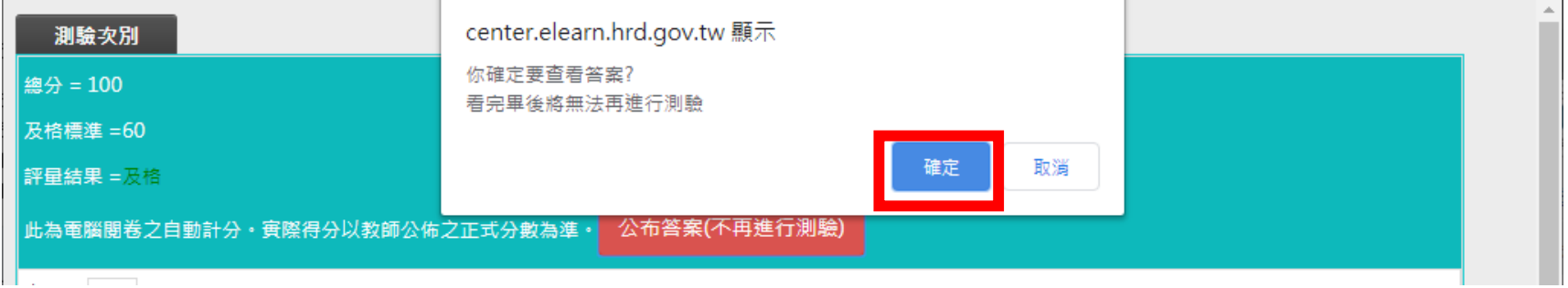

•作答完畢且及格,會出現【已通過】

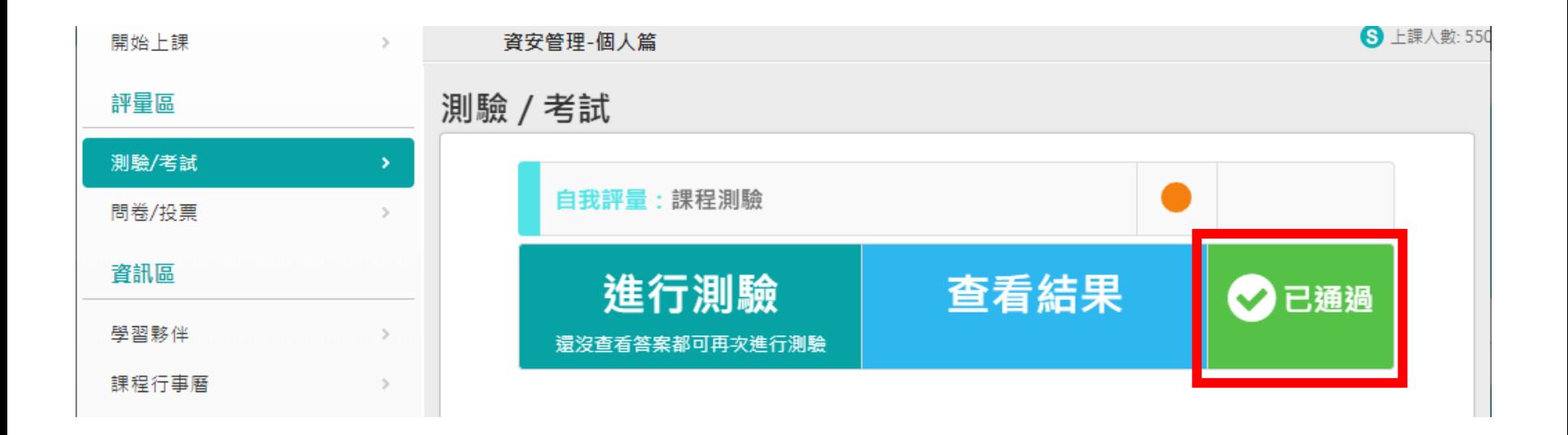

- 點【問卷/投票】
- 點【填寫問卷】

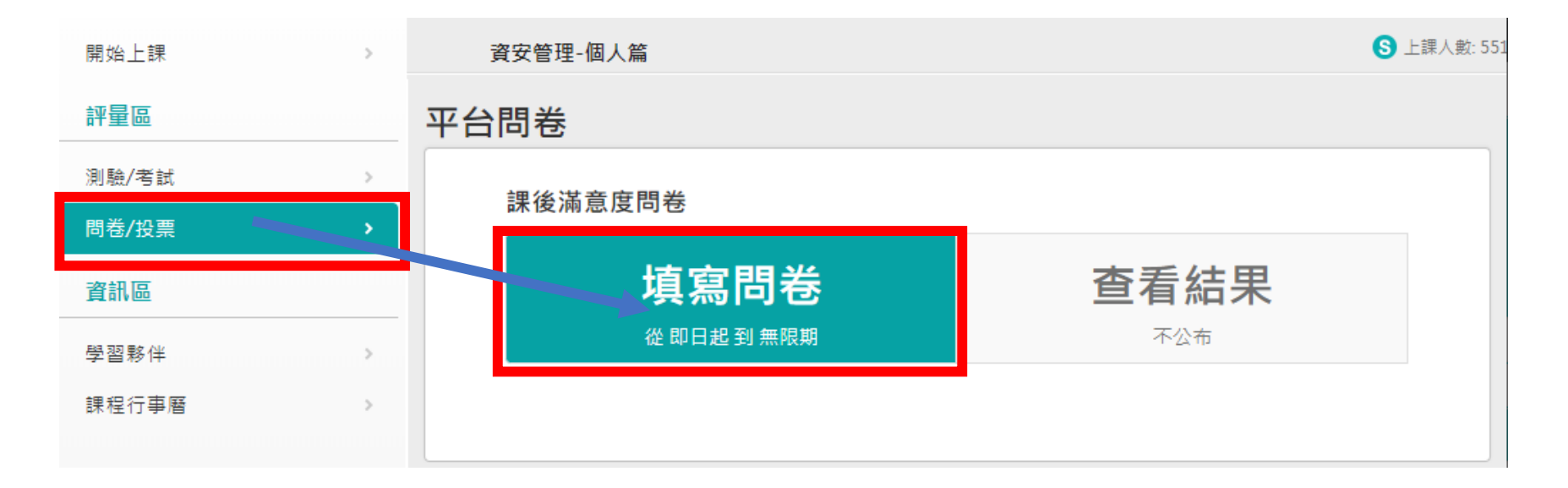

- 填完問卷後,點【確定繳交】
- 點【確定】

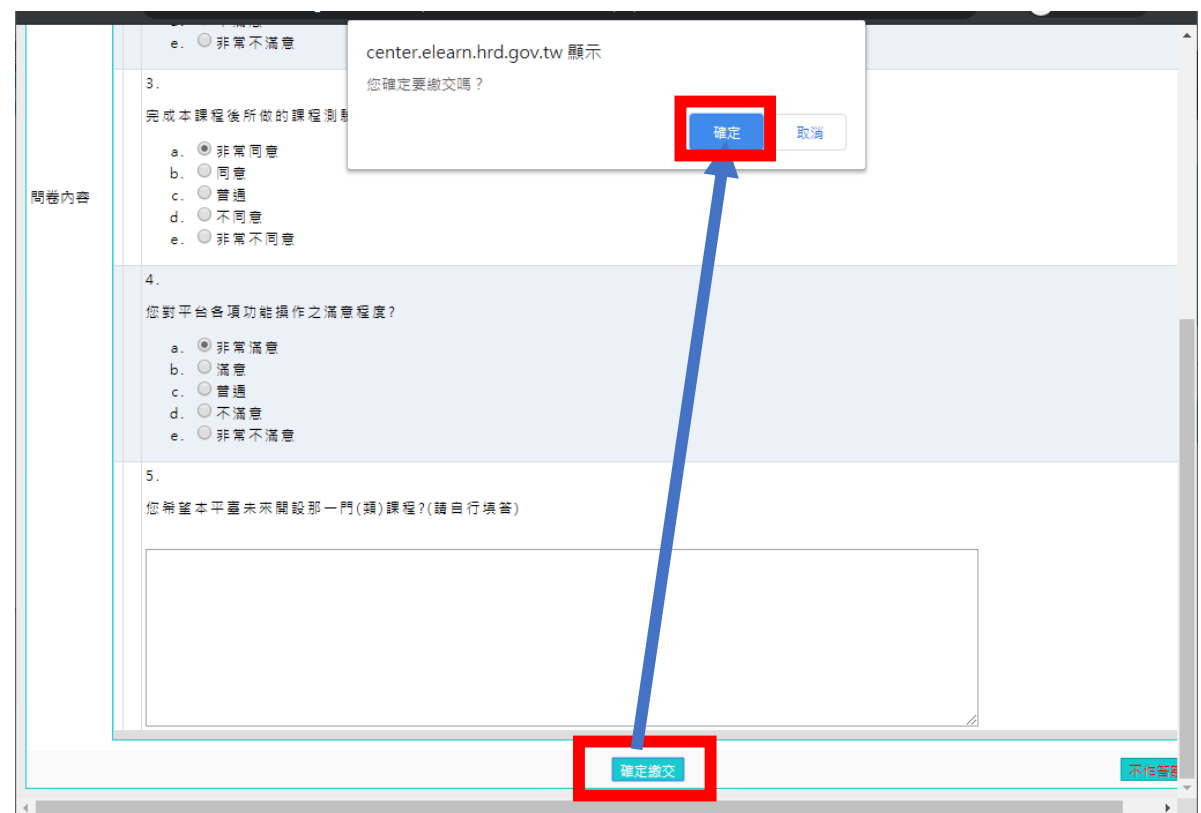

• 點【確定】

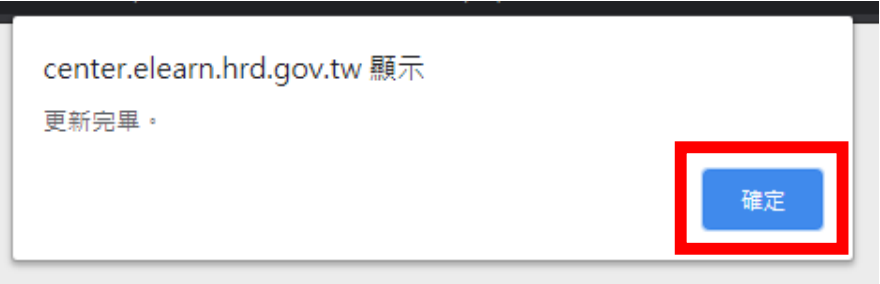

• 可至【我的課程】或【學習記錄】觀看是否有順利通過

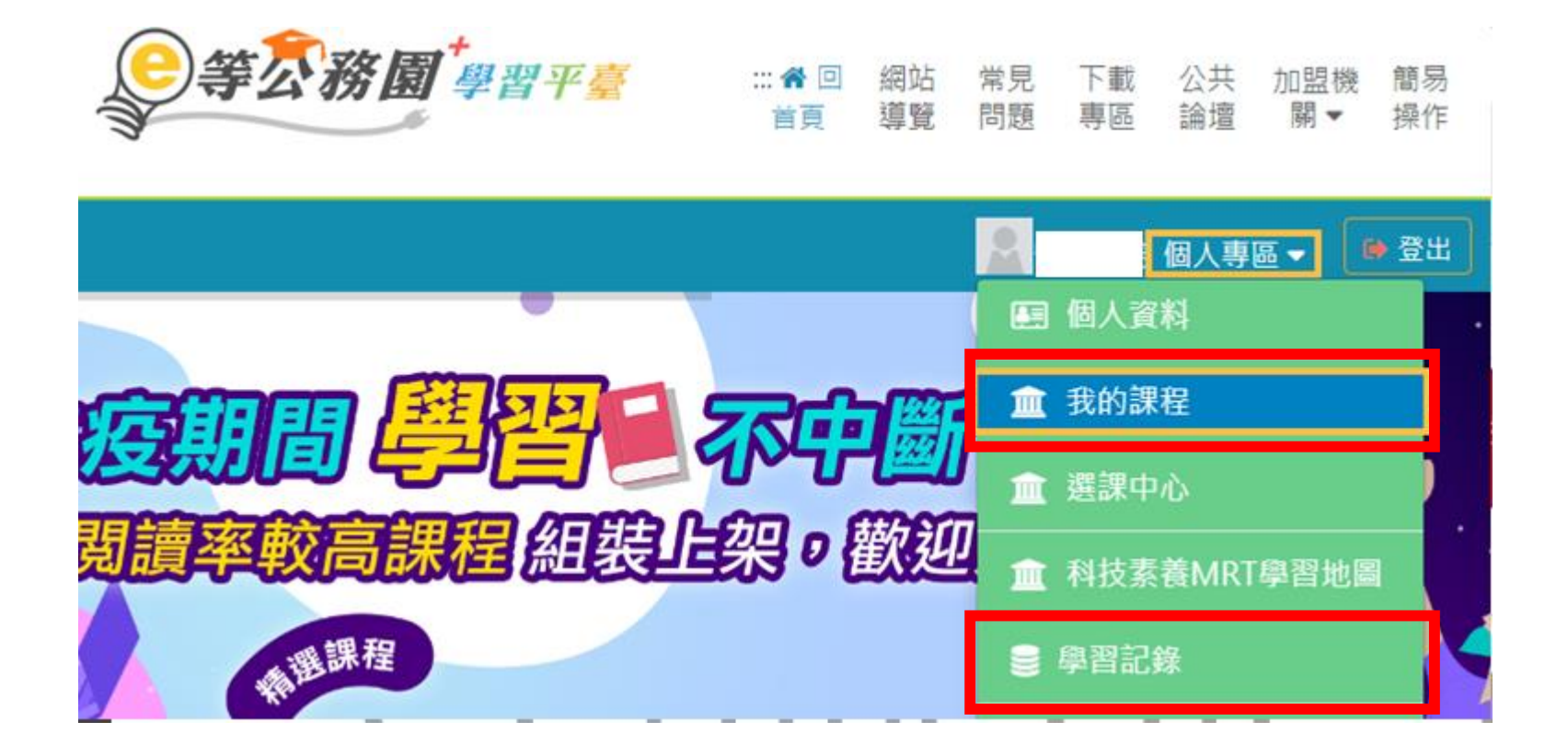

- 可至【我的課程】觀看是否有順利通過
- 通過要滿足三個條件:閱讀時數滿30分鐘、測驗滿60分、填完問 卷

#### 類別:機關業務知能訓練(具專業訓練性質) > 資訊安全與管理 > 資通安全

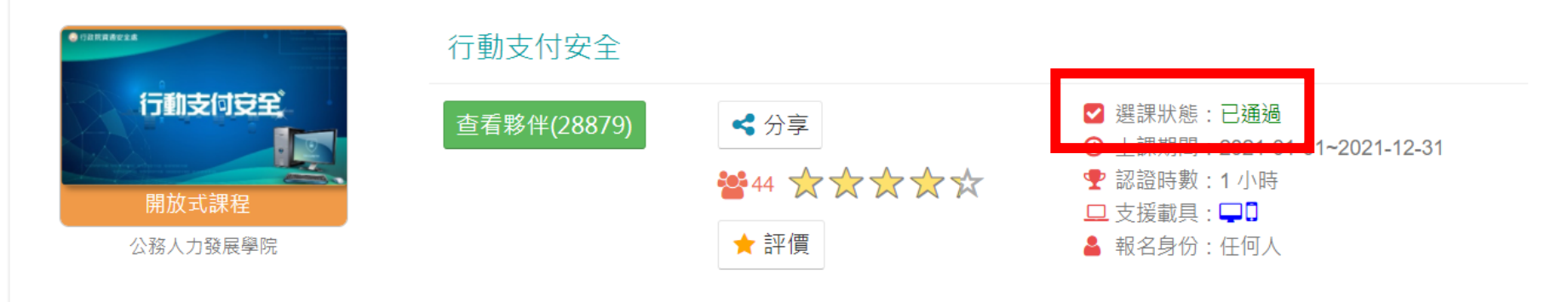

•當三個研習都完成後,進【學習記錄】

… " 回首頁 網站導覽 常見問題 下載專區 公共論壇 加盟機關▼ 簡易操作

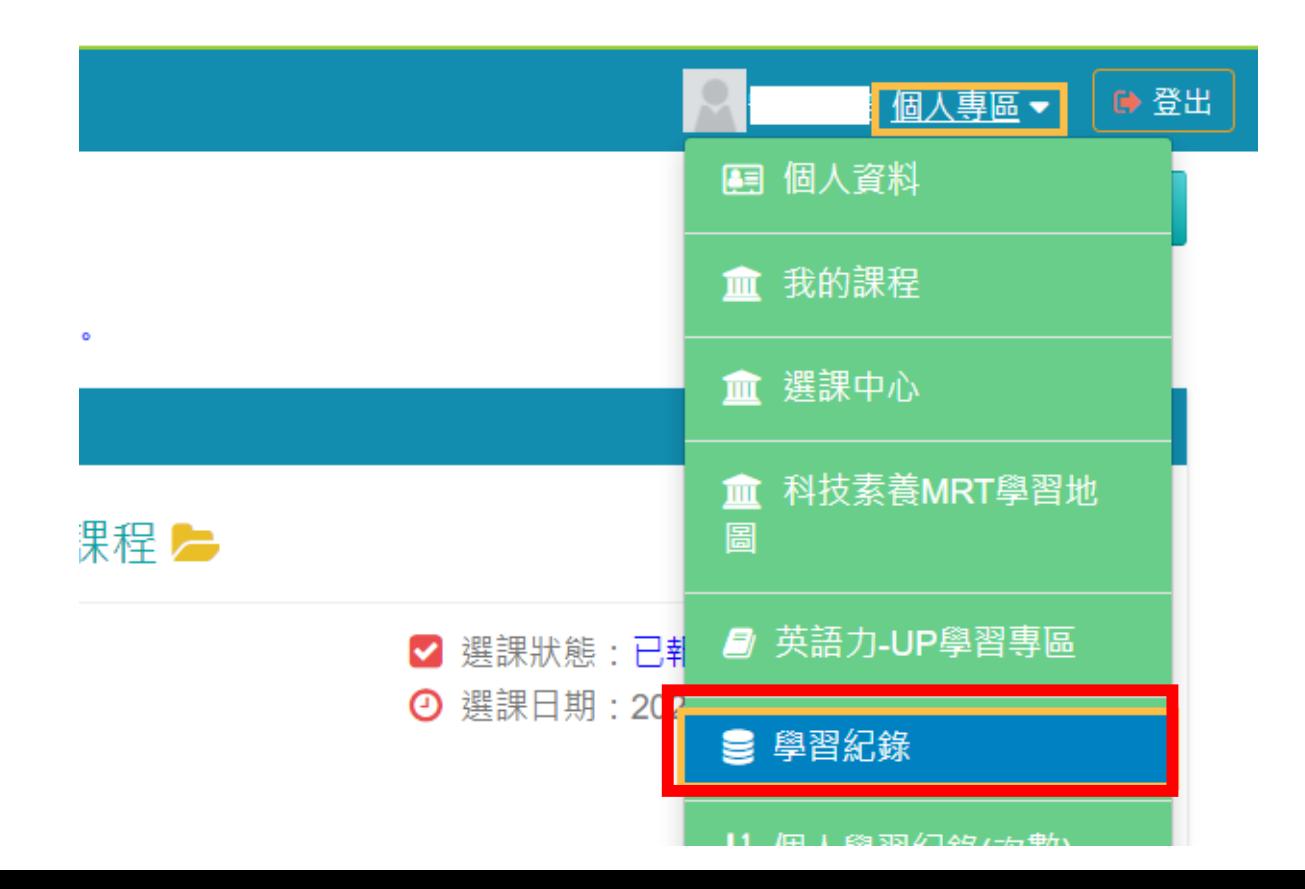

- 確認三個研習確實都顯示【已通過】
- 【已通過】三個條件:閱讀時數滿30分鐘、測驗滿60分、填完問卷

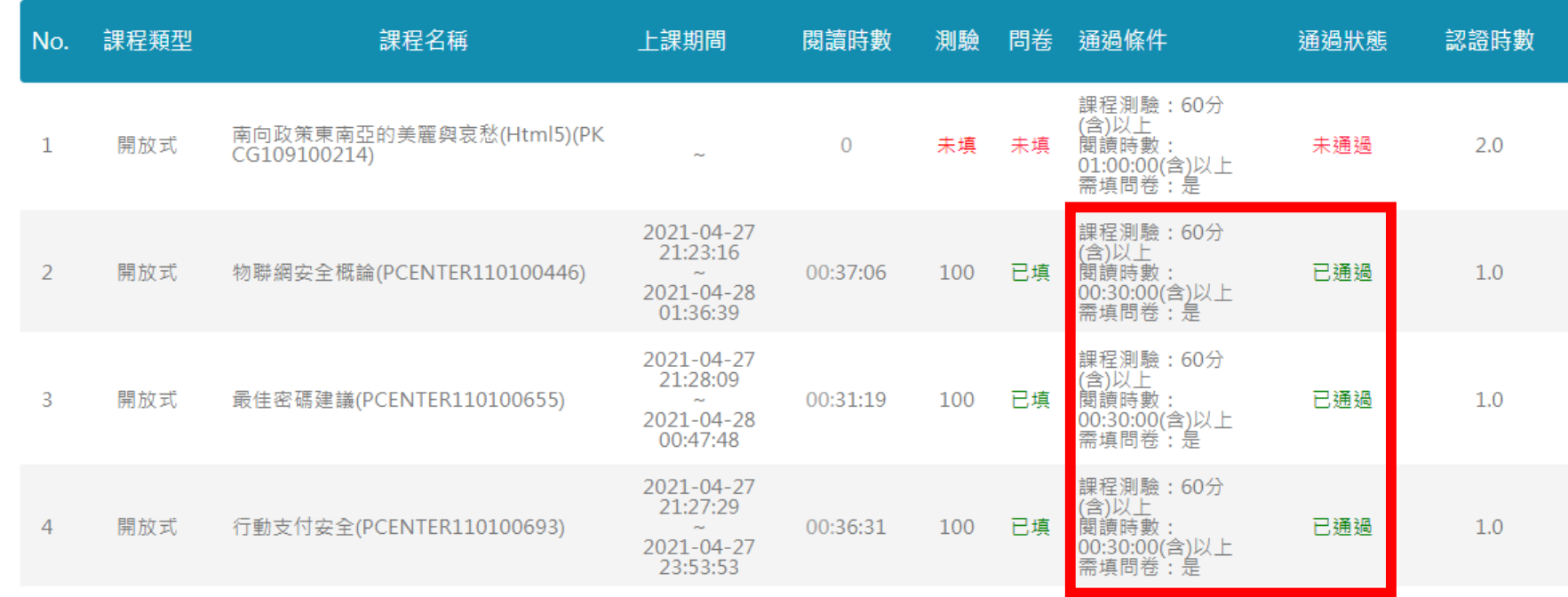

• 點【列印證書】

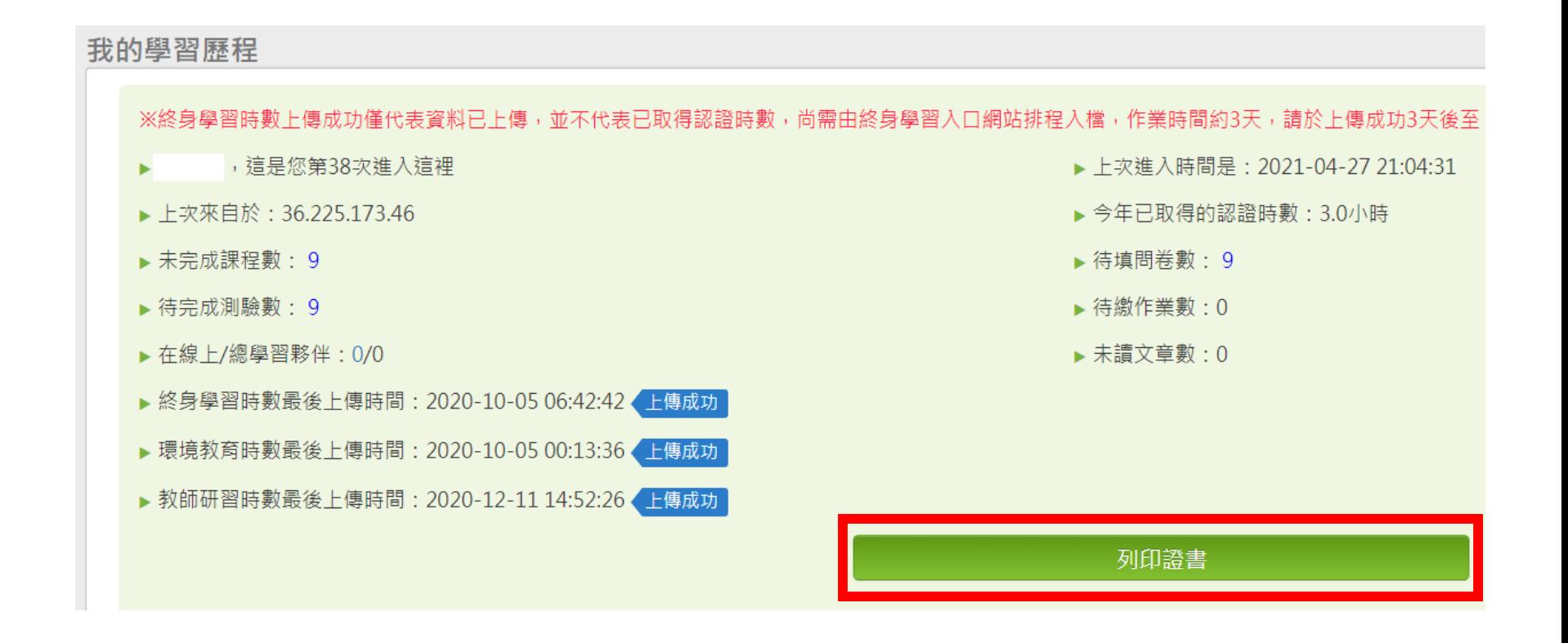

- •點全選,如超過三項,請只勾選PCENTER110100446、 PCENTER110100655、PCENTER110100693即可
- 點【產生證書】

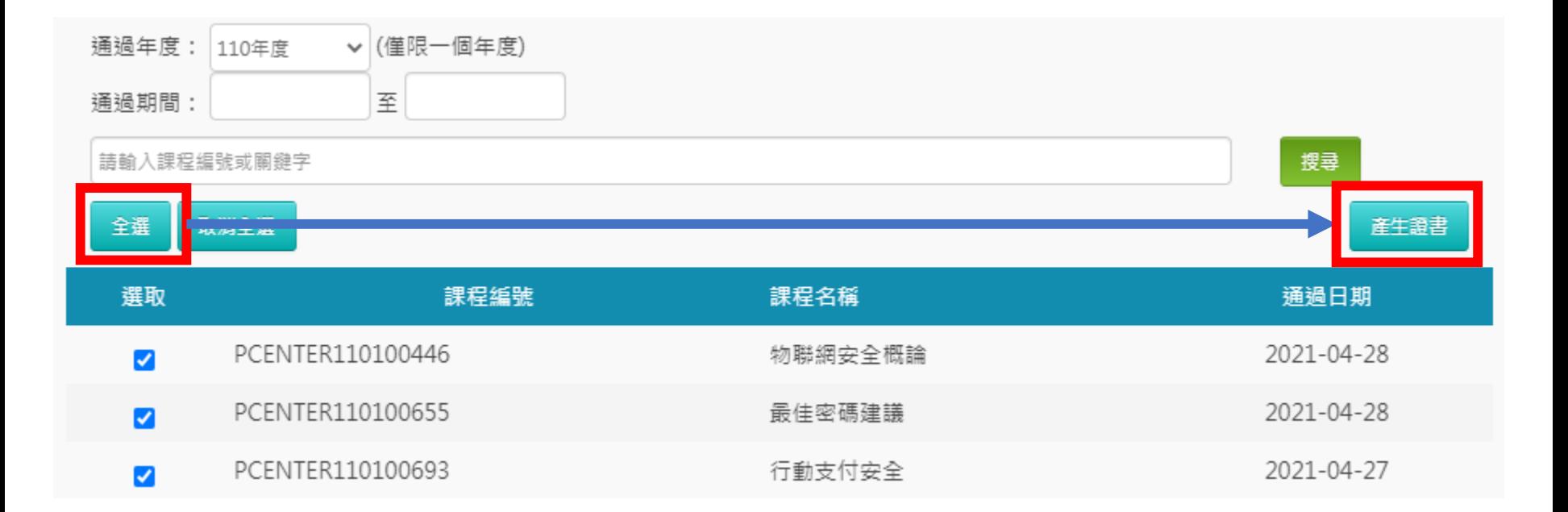

- 會生成與下圖相似之PDF檔案(通過認證時數證書)
- 請將檔案直接交給資訊組即可,不須列印出來。

#### 中華民國 110 年 04 月 28 日

# Certificate of Completion

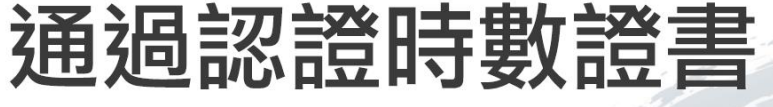

110/04/27~110/04/28 通過年度: 110 年 通過期間:

\*\*\*\* 身分證字號:

姓名:

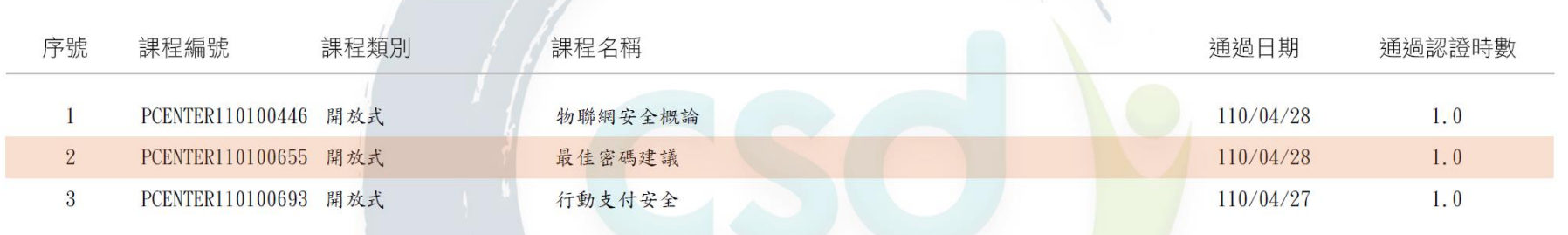